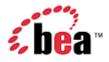

# **BEA WebLogic Mobility Server**

## **Device Repository Guide**

Version 3.3 December 2005

## Copyright

Copyright © 1995-2005 BEA Systems, Inc. All Rights Reserved.

### **Restricted Rights Legend**

This software is protected by copyright, and may be protected by patent laws. No copying or other use of this software is permitted unless you have entered into a license agreement with BEA authorizing such use. This document is protected by copyright and may not be copied photocopied, reproduced, translated, or reduced to any electronic medium or machine readable form, in whole or in part, without prior consent, in writing, from BEA Systems, Inc.

Information in this document is subject to change without notice and does not represent a commitment on the part of BEA Systems. THE DOCUMENTATION IS PROVIDED "AS IS" WITHOUT WARRANTY OF ANY KIND INCLUDING WITHOUT LIMITATION, ANY WARRANTY OF MERCHANTABILITY OR FITNESS FOR A PARTICULAR PURPOSE. FURTHER, BEA SYSTEMS DOES NOT WARRANT, GUARANTEE, OR MAKE ANY REPRESENTATIONS REGARDING THE USE, OR THE RESULTS OF THE USE, OF THE DOCUMENT IN TERMS OF CORRECTNESS, ACCURACY, RELIABILITY, OR OTHERWISE.

### **Trademarks and Service Marks**

Copyright © 1995-2005 BEA Systems, Inc. All Rights Reserved.BEA, BEA JRockit, BEA WebLogic Portal, BEA WebLogic Server, BEA WebLogic Workshop, Built on BEA, Jolt, JoltBeans, SteelThread, Top End, Tuxedo, and WebLogic are registered trademarks of BEA Systems, Inc. BEA AquaLogic, BEA AquaLogic Data Services Platform, BEA AquaLogic Enterprise Security, BEA AquaLogic Service Bus, BEA AquaLogic Service Registry, BEA Builder, BEA Campaign Manager for WebLogic, BEA eLink, BEA Liquid Data for WebLogic, BEA Manager, BEA MessageQ, BEA WebLogic Commerce Server, BEA WebLogic Communications Platform, BEA WebLogic Enterprise, BEA WebLogic Enterprise Platform, BEA WebLogic Enterprise Security, BEA WebLogic Express, BEA WebLogic Integration, BEA WebLogic I ava Adapter for Mainframe, BEA WebLogic JDriver, BEA WebLogic Log Central, BEA WebLogic Network Gatekeeper, BEA WebLogic Personalization Server, BEA WebLogic Personal Messaging API, BEA WebLogic Platform, BEA WebLogic SIP Server, BEA WebLogic WorkGroup Edition, Dev2Dev, Liquid Computing, and Think Liquid are trademarks of BEA Systems, Inc. BEA Mission Critical Support, BEA Mission Critical Support Continuum, and BEA SOA Self Assessment are service marks of BEA Systems, Inc.

All other names and marks are property of their respective owners.

# Contents

| Introduction                                                                                           | 1  |
|----------------------------------------------------------------------------------------------------|----|
| About this Guide                                                                                       | 1  |
| Intended Audience                                                                                      | 1  |
| Using this Guide                                                                                       | 1  |
| 1—Install the Device Repository                                                                        | 1  |
| Introduction                                                                                           | 1  |
| The Device Repository Manager Tool                                                                     | 2  |
| Device Repository Manager Scenario 1: Install a New Device Repository                                  | 4  |
| Device Repository Manager Scenario 2: Use the Online Update Service to Update the Device Repository    | 10 |
| Device Repository Manager Scenario 3: Update an Existing Device Repository from a File                 | 16 |
| Device Repository Manager Scenario 4: Backup an Existing Database to a file                            | 24 |
| Device Repository Manager Scenario 5: Update a File-Based Device Repository                            | 26 |
| 2—Configure the mis.properties Settings                                                                | 33 |
| Locate the mis.properties File                                                                         | 33 |
| Configure the mis.properties File for the Device Repository                                            | 33 |
| Next steps                                                                                             | 40 |
| 3—Administer the Device Repository                                                                     | 41 |
| Introduction                                                                                           | 41 |
| Use Device Repository Manager to Configure Device Profiles                                             | 49 |
| Appendixes                                                                                             | 70 |
| Appendix A— WebLogic Mobility Server and Device Repository Interaction                                 | 70 |
| Appendix B—Device Attributes                                                                           | 71 |
| Appendix C—Use the Admin Console Tool to Manage Devices and Device Attributes in the Device Repository | 93 |

#### Contents

## Introduction

## About this Guide

This guide explains how to install the Device Repository used by BEA WebLogic Mobility Server<sup>TM</sup>, describes how to update the *mis.properties* file to reflect the Device Repository connection details and outlines how to set up and manage the device profiles stored in the Repository.

## Intended Audience

It is recommended that your IT department, database/development team or a technical consultant perform the tasks outlined in this document.

Begin by reading the next section, which explains how to use the guide.

## Using this Guide

The manual is divided into three main chapters:

- 1. "Install the Device Repository"
- 2. "Configure the mis.properties Settings".
- 3. "Administer the Device Repository".

The "Appendixes" chapter provides information on mobile device attributes and the Admin Console tool.

#### Notes

• This is the second guide that you will use in the process of installing and running the WebLogic Mobility Server product. Ensure that you have performed the tasks outlined in the *BEA WebLogic Mobility Server Installation Guide* before proceeding here.

Once you have installed the product and the Device Repository, you should proceed to the *BEA WebLogic Mobility Server Administration Guide*..

Chapter 3, "Administer the Device Repository", of this *Device Repository Guide* will then become useful as a reference manual when administering the device profiles

• As outlined in the afore-mentioned guides, ensure that you have also installed the appropriate product license before proceeding

## 1—Install the Device Repository

## Introduction

WebLogic Mobility Server requires the Device Repository to store device profile information. Follow the instructions and sample screenshots in this chapter to install the Device Repository.

The following installation procedures assume that a supported database has already been installed and that the administrator performing the installation is familiar with database creation. The Device Repository currently supports Oracle, MySQL, Postgres, PointBase, SQL Server 2000, IBM Universal DB2 database, and Sybase Adaptive Server Enterprise databases.

After completing the Device Repository installation, configure the *mis.properties* settings as described in chapter 2, "Configure the mis.properties Settings".

## The Device Repository Manager Tool

Device Repository Manager is a GUI tool that performs both the initial installation of the Device Repository and subsequent Device Repository updates. The Device Repository can be deployed as either a database or a *DeviceRepository* file. Device Repository Manager is also used to perform maintenance on the *DeviceRepository* file-based Device Repository.

#### Important notes

- The *DeviceRepository* file can be stored and accessed as either an XML file, or in compressed format with the extension ".madr"
- When the Device Repository is represented as a database, you will use the Admin Console tool to add, remove and modify devices and device attributes; for more information, see "Appendix C"

The Device Repository Manager tool itself allows customers to:

- Create a new Device Repository from a flat *DeviceRepository* file (provided by the Online Update Service)
- Backup a customer's existing database to a *DeviceRepository* file
- Access the Device Repository Online Update Service to download and install the latest update provided (also provided as a flat *DeviceRepository* file)
- Add/remove custom devices from the *DeviceRepository* file. This is mainly for use with the *DeviceRepository* file-based repository
- Perform limited modifications on existing device attributes in the DeviceRepository file
- Add and remove custom attributes to the *DeviceRepository* file

When using Device Repository Manager to install an updated provided by the Online Update Service, the tool:

- Backs up the customer's existing Device Repository to a DeviceRepository file
- Detects and stores customer modifications to their existing Device Repository
- Installs the new Device Repository provided by the Online Update Service.
- Presents the customer with a list of modifications and allows the customer to re-apply each of them or accept the values provided in the Device Repository update

## Locate the Device Repository Manager Tool

The Device Repository Manager tool can be found under the installation directory that was selected when installing the product:

- On a MS Windows operating system, this would be: <a href="mailto:</a></a><install\_directory>\applications\DeviceRepositoryManager.exe">DeviceRepositoryManager.exe</a>
- On a UNIX operating system, this would be: <a href="mailto:system"><install\_directory</a>/applications/DeviceRepositoryManager</a>

#### Notes

- Device Repository Manager is a GUI based application that must be run on a system with a windowing environment. You may therefore run it in a UNIX/Linux environment running X Windows, or in a MS Windows environment
- Device Repository Manager connects directly to the database within which the Device Repository is to be installed, so it is not necessary to run it on the same platform on which WebLogic Mobility Server was installed

## Pre-Configuration for Support of IBM Universal DB2

If using Device Repository Manager to install the Device Repository on IBM Universal DB 2, copy the following driver files from **<ibm DB2 install\_directory>\SQLLIB\java** (for example, **C:\Program Files\IBM\SQLLIB\java**) to **<install\_directory>\applications\lib**:

- 1db2jcc.jar
- *db2jcc\_license\_cu.jar*

This will enable Device Repository Manager to install and/or update the Device Repository into a configured IBM Universal DB2 database.

## Pre-Configuration for Support of SQL Server 2000

If using Device Repository Manager to install the Device Repository on SQL Server 2000, download the necessary JDBC drivers from:

http://www.microsoft.com/downloads/details.aspx?FamilyID=86212d54-8488-481d-b46baf29bb18e1e5&displaylang=en and then copy the following files to <install\_directory>\applications\lib:

- msbase.jar
- mssqlserver.jar
- msutil.jar

This will enable Device Repository Manager to install and/or update the Device Repository into a configured Microsoft SQL Server 2000 database.

## Device Repository Manager Scenario 1: Install a New Device Repository

Create a database for the Device Repository and note the connection details. To complete the Device Repository installation, you will need to know the database type, the database URL, and a valid username and password for accessing the database.

- 1. Run DeviceRepositoryManager.exe (Windows) or DeviceRepositoryManager (UNIX/Linux platforms).
- 2. The "Device Repository Options" dialog is displayed.

#### **Device Repository Options dialog**

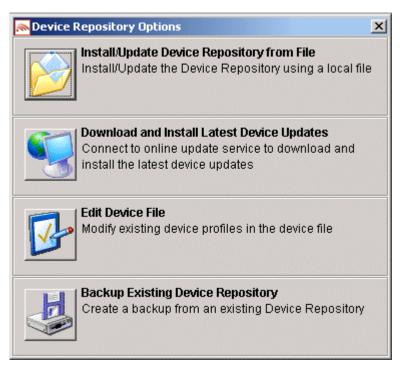

3. Select the **Install/Update Device Repository from File** option to install or update the Device Repository using the *DeviceRepository* file.

4. The "Select Latest Device Repository file" dialog is displayed.

#### Select Latest Device Repository File dialog

| 🔊 Select Latest                                                  | : Device Reposi    | tory File            | ×       |
|------------------------------------------------------------------|--------------------|----------------------|---------|
| Look in:                                                         | 🚞 database         | <b>_</b>             | 5 📂 🖽 📰 |
| My Recent D<br>Desktop<br>Desktop<br>My Documents<br>My Computer | DeviceRe           | pository.xml         |         |
| My Network                                                       | File <u>n</u> ame: | DeviceRepository.xml | Open    |
|                                                                  | Files of type:     | Device Files         | Cancel  |

5. Select a *DeviceRepository* file to install and click **Open**. The *DeviceRepository* file included with the BEA WebLogic Mobility Server installer will be shown as the default for a new installation.

#### 1—Install the Device Repository

6. The "Device Browser" screen is displayed.

#### **Device Browser screen**

| ice Browser | Device Attributes: root            |                 |                   |
|-------------|------------------------------------|-----------------|-------------------|
| ⊡root       | Attribute Name                     | Attribute Value |                   |
|             | AcceptHeader                       |                 |                   |
|             | AccessKeyDisplayed                 | false           |                   |
|             | AccessKeySupported                 | true            |                   |
|             | AtternateLineService               | false           |                   |
|             | AudioFormatSupported               | 1400            |                   |
|             | BluetoothSupported                 | false           |                   |
|             | Brand                              | UNDEFINED       |                   |
|             | BrowserType                        |                 |                   |
|             | CDC1xSupported                     | false           |                   |
|             | CLDC1×Supported                    | false           |                   |
|             | CacheProfile                       | true            |                   |
|             | CharsetSupported                   | UTF-8           |                   |
|             | ColorDepth                         | 1               |                   |
|             | ColorGamma                         | 1               |                   |
|             | ColorType                          | black/white     |                   |
|             | ContractContiguousWhitespaces      | false           |                   |
|             | DTM                                |                 |                   |
|             | DeliveringHTML                     | false           |                   |
|             | DeliveringIHTML                    | false           |                   |
|             | DeliveringWML                      | false           |                   |
|             | DeliveringXHTMLMP                  | false           |                   |
|             | DeliveryType                       |                 |                   |
|             | DeviceClass                        | FULLBROWSER     |                   |
|             | DeviceUsability                    |                 |                   |
|             | DisplayImgTextLinkSupported        | true            |                   |
|             | DisplayImgTextSupported            | true            |                   |
|             | DienlavelmaTavtl.inkAeSinalaOhiact | trus            |                   |
|             | Show Inherited Values I Show       |                 |                   |
|             |                                    | I B             | egin Installation |

7. This screen displays the device data contained in the *DeviceRepository* file. The data is shown in a hierarchical structure as a preview of the Device Repository to be installed. To display inherited values for each device, select the **Show Inherited Values** check box. Click **Begin Installation** to proceed.

8. The second "Device Repository Options" dialog is displayed.

#### Second Device Repository Options dialog

| Device Repository Options                                                                                                    |  |
|----------------------------------------------------------------------------------------------------|--|
| <b>Database Installation</b><br>Choose this option to install the device repository data<br>into a relational database       |  |
| Repository File Merge<br>Choose this option to merge customizations from a<br>previous version of the Device Repository file |  |

- 9. This dialog provides two options:
  - Database Installation: Install the Device Data into a relational database
  - **Repository File Merge**: Update an existing file-based Device Repository

Select Database Installation.

10. The "Database Connection Details" dialog is displayed.

#### Example of PointBase Connection Details dialog

| ? | MySQL                        |
|---|------------------------------|
|   | Database URL                 |
|   | jdbc:mysql://localhost/mis32 |
|   | Database User Name           |
|   | root                         |
|   | Database Password            |
|   |                              |

- 11. Select the type of database from the **Database Type** drop-down menu. Values for the **Database URL**, **Database User Name** and **Database Password** fields should be available from your Database Administrator (DBA). Enter the database connection details in the format shown in the preceding graphic and described :
  - For Oracle, enter the following in the **Database URL** field: jdbc:oracle:thin:@<oracle\_host>:<oracle\_port>:<oracle\_database\_name>
  - For MySQL, enter the following in the **Database URL** field: jdbc:mysql://<mysql-server-ip:port>/ <db-name>?user=<connect-user>&password=<connect-password>
  - For Postgres, enter the following in the **Database URL** field: jdbc:postgresql://<postgres\_machine>:<postgres\_port>/<postgres\_database\_name>
  - For PointBase, enter the following in the **Database URL** field: jdbc:pointbase:server://<ip\_address>:<port>/<SID>
  - For Sybase ASE, enter the following in the **Database URL** field: jdbc:sybase:Tds:<ip\_address>:<port>/SID
  - For IBM DB2, enter the following in the **Database URL** field: jdbc:db2://<ip\_address>:<port>/SID
  - For Microsoft SQL Server 2000, enter the following in the **Database URL** field: jdbc:bea:sqlserver://<sqlserver\_host>:<sqlserver\_port>;databaseName=<sqlserver\_database\_name>
- 12. Click **Connect**. Once a successful connection is made the details are stored and will be remembered the next time the tool is run.

13. A progress bar shows the progress of the data installation.

#### **Creating Device Table Progress Bar**

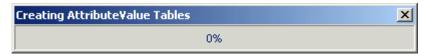

#### 14. The "Repository Installation Complete" message is displayed.

#### **Repository Installation Complete message**

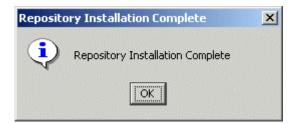

15. Click OK.

16. Click Exit on the "Device Repository Manager" screen to close the tool.

## Device Repository Manager Scenario 2: Use the Online Update Service to Update the Device Repository

Follow these steps to connect to the Online Update Service to update an existing Device Repository.

1. Run *DeviceRepositoryManager.exe* (Windows) or *DeviceRepositoryManager* (UNIX/Linux platforms). The "Device Repository Options" dialog is displayed.

#### **Device Repository Options dialog**

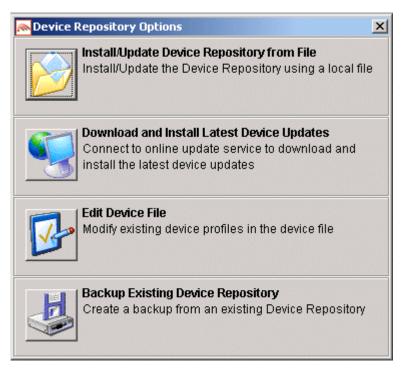

2. Select **Download and Install Latest Device Updates** to connect to the Online Update Service for the latest *DeviceRepository* file.

**Note**: If a default license file is not found, the "License File Not Found file chooser" dialog is displayed. Here you can browse to and select a valid license file.

3. The "Database Connection Details" dialog is displayed.

Example of PointBase Connection Details screen

| ?)           | Database Type                |
|--------------|------------------------------|
| $\checkmark$ | MySQL                        |
|              | Database URL                 |
|              | jdbc:mysql://localhost/mis32 |
|              | Database User Name           |
|              | root                         |
|              | Database Password            |
|              |                              |
|              |                              |
|              | Connect Cancel               |

- 4. Select the type of database from the **Database Type** drop-down menu. Values for the **Database URL**, **User Name** and **Password** fields should be available from your Database Administrator (DBA). Enter the database connection details in the format shown in the preceding graphic and described :
  - For Oracle, enter the following in the **Database URL** field: jdbc:oracle:thin:@<oracle\_host>:<oracle\_port>:<oracle\_database\_name>
  - For MySQL, enter the following in the **Database URL** field: jdbc:mysql://<mysql-server-ip:port>/ <db-name>?user=<connect-user>&password=<connect-password>
  - For Postgres, enter the following in the **Database URL** field: jdbc:postgresql://<postgres\_machine>:<postgres\_port>/<postgres\_database\_name>
  - For PointBase, enter the following in the **Database URL** field: jdbc:pointbase:server://<ip\_address>:<port>/<SID>
  - For Sybase ASE, enter the following in the **Database URL** field: jdbc:sybase:Tds:<ip\_address>:<port>/SID
  - For IBM DB2, enter the following in the **Database URL** field: jdbc:db2://<ip\_address>:<port>/SID
  - For Microsoft SQL Server 2000, enter the following in the **Database URL** field: jdbc:bea:sqlserver://<sqlserver\_host>:<sqlserver\_port>;databaseName=<sqlserver\_database\_name>
- 5. Click **Connect**. Once a successful connection is made the details are stored and will be remembered the next time the tool is run.

- 1—Install the Device Repository
- 6. If you successfully connect and are authorized to receive the latest *DeviceRepository* file, it will download now. The Device Browser screen then displays, which shows the downloaded *DeviceRepository* file.

#### **Device Browser**

| 🔊 Device Repository Manager |                                      |                      |                |
|-----------------------------|--------------------------------------|----------------------|----------------|
| File Edit Help              |                                      |                      |                |
|                             |                                      |                      |                |
|                             |                                      |                      |                |
| DeviceRepository.xml        |                                      |                      | _×             |
|                             |                                      |                      |                |
| Device Browser              |                                      |                      |                |
| Device Tree                 | Device Attributes: root              |                      |                |
| ⊡–Š root                    | Attribute Name                       | Attribute Value      |                |
|                             | AcceptHeader                         | Pittiliotto Foldo    |                |
|                             | AccessKeyDisplayed                   | false                |                |
|                             | AccessKeySupported                   | true                 |                |
|                             | AlternateLineService                 | false                |                |
|                             | AudioFormatSupported                 |                      |                |
|                             | BluetoothSupported                   | false                |                |
|                             | Brand                                | UNDEFINED            |                |
|                             | BrowserType                          |                      |                |
|                             | CDC1×Supported                       | false                |                |
|                             | CLDC1×Supported                      | false                |                |
|                             | CacheProfile                         | true                 |                |
|                             | CharsetSupported                     | UTF-8                |                |
|                             | ColorDepth                           | 1                    |                |
|                             | ColorGamma                           | !                    |                |
|                             | ColorType                            | black/white<br>false |                |
|                             | ContractContiguousWhitespaces<br>DTM | Taise                |                |
|                             | DeliveringHTML                       | false                |                |
|                             | DeliveringHTML                       | false                |                |
|                             | DeliveringWML                        | false                |                |
|                             | DeliveringXHTMLMP                    | false                |                |
|                             | DeliveryType                         |                      |                |
|                             | DeviceClass                          | FULLBROWSER          |                |
|                             | DeviceUsability                      |                      |                |
|                             | DisplayImgTextLinkSupported          | true                 |                |
|                             | DisplayImgTextSupported              | true                 |                |
|                             | DienlauelmaTavtl inkAeSinalaOhiart   | trus                 |                |
|                             | Show Inherited Values Show           | Formula Definitions  |                |
|                             |                                      |                      |                |
|                             |                                      | Begir                | n Installation |
|                             |                                      |                      |                |
|                             |                                      |                      |                |
|                             |                                      |                      |                |
|                             |                                      |                      |                |
| Device File Loaded          |                                      |                      |                |
| portion no coulou           |                                      |                      |                |

7. The data is shown in a hierarchical structure as a preview of the Device Repository to be installed. To display inherited values for each device, check the **Show Inherited Values** checkbox. Click **Begin Installation** to proceed.

Note: You may be required to re-enter the Database Connection details; if so, see steps 3-5.

8. If an existing Device Repository is detected, the "Backup Existing Database to file" dialog is displayed.

**Backup Existing Database to File dialog** 

| 🔊 Backup Existi                                                  | ng Database to     | File                        |     | ×      |
|------------------------------------------------------------------|--------------------|-----------------------------|-----|--------|
| Look in:                                                         | 🚞 database         |                             | - 🤣 | 📁 🔛    |
| My Recent D<br>Desktop<br>Desktop<br>My Documents<br>My Computer |                    | ository.madr<br>ository.xml |     |        |
| My Network                                                       | File <u>n</u> ame: | DeviceRepository.xml        |     | Backup |
|                                                                  | Files of type:     | Device Files                | •   | Cancel |

Here, you must backup the existing Device Repository to a file before proceeding. The created backup file will have the same structure as the *DeviceRepository* file.

This backup file will be used for detecting modifications later in the upgrade process.

Enter a name for the file and click **Backup**.

9. A progress bar monitors the progress of the backup process. This may take up to two minutes depending on the connection.

#### **Backup Progress Bar**

| Backup in Progress |    | × |
|--------------------|----|---|
|                    | 9% |   |

The system will now compare the *backup* and *DeviceRepository* files to compile a list of modifications.

10. If there are no modifications, the system will replace the existing database with the selected Device Repository file. In this case you can now proceed to the next step.

If it does detect modifications, you must review these modifications before proceeding with the installation. In this case, continue with this step.

Once the detection process completes, a dialog box similar to the one shown will display showing the delta between the *DeviceRepository* file to be installed and the existing Device Repository.

#### Comparison of Existing Download Data with New Data

| Custom Devices/Attributes D                                                                                                    | elected                                                                                                    |                                                                                                  |                                                                                                    |                     | 1 23 22222 |
|----------------------------------------------------------------------------------------------------|----------------------------------------------------------------------------------------------------|--------------------------------------------------------------------------------------------------|----------------------------------------------------------------------------------------------------|---------------------|------------|
| Descript                                                                                                    | ion                                                                                                    | Device/Attribute Name                                                                            | e R                                                                                                    | etain Custom Entry  |            |
| Custom Device                                                                                                    |                                                                                                    | LDevice                                                                                          |                                                                                                    |                     |            |
| Custom Device                                                                                                    | ŕ                                                                                                    | TMLMPDevice                                                                                      |                                                                                                    |                     |            |
| Custom Attribute                                                                                                    |                                                                                                    | n.MyTestAttribute                                                                                |                                                                                                    |                     |            |
| Custom Attribute                                                                                                    | custor                                                                                                    | n.MyBooleanAttribute                                                                             |                                                                                                    |                     |            |
|                                                                                                    |                                                                                                    |                                                                                                  |                                                                                                    |                     |            |
|                                                                                                    | 1                                                                                                    |                                                                                                  |                                                                                                    |                     |            |
| Device Name                                                                                                    | Attribute Name                                                                                                    | Customer Value                                                                                   | Latest Value                                                                                                    | Retain Custom Entry |            |
| Device Name<br>UP/5GUI                                                                                                    | Attribute Name<br>IsDeviceRoot                                                                                                    | false                                                                                            | Not Defined                                                                                                    |                     |            |
| Device Name<br>UP/5GUI<br>UPMobileBrowser6.2                                                                                                    | Attribute Name<br>IsDeviceRoot<br>UsableWidthPixels                                                                                                    | false<br>113                                                                                     | Not Defined<br>112                                                                                                    |                     |            |
| Device Name<br>UP/5GUI<br>UPMobileBrowser6.2<br>UPMobileBrowser6.2                                                                                                    | Attribute Name<br>IsDeviceRoot<br>UsableWidthPixeIs<br>IsDeviceRoot                                                                                                    | false<br>113<br>false                                                                            | Not Defined<br>112<br>Not Defined                                                                                                    |                     |            |
| Device Name<br>UP/5GUI<br>UPMobileBrowser6.2<br>UPMobileBrowser6.2<br>Nokia3650                                                                                                    | Attribute Name<br>IsDeviceRoot<br>UsableV/idthPixels<br>IsDeviceRoot<br>UsableV/idthPixels                                                                                                    | false<br>113<br>false<br>168                                                                     | Not Defined<br>112<br>Not Defined<br>169                                                                                                    |                     |            |
| Device Name<br>UP/5GUI<br>UPMobileBrowser6.2<br>UPMobileBrowser6.2<br>Nokia3650<br>Nokia3650                                                                                                    | Attribute Name<br>IsDeviceRoot<br>UsableV/idthPixels<br>IsDeviceRoot<br>UsableV/idthPixels<br>ImagesPlacedOnNewline                                                                                           | false<br>113<br>false<br>168<br>false                                                            | Not Defined<br>112<br>Not Defined<br>169<br>Not Defined                                                                                                    |                     |            |
| Device Name<br>UP/5GUI<br>UPMobileBrowser6.2<br>UPMobileBrowser6.2<br>Nokia3650<br>Nokia3650<br>Nokia3650                                                                                                    | Attribute Name<br>IsDeviceRoot<br>UsableV/idthPixels<br>IsDeviceRoot<br>UsableV/idthPixels<br>ImagesPlacedOnNewline<br>IsDeviceRoot                                                                           | false<br>113<br>false<br>168<br>false<br>true                                                    | Not Defined<br>112<br>Not Defined<br>169<br>Not Defined<br>Not Defined                                                                                                    |                     |            |
| Device Name<br>UP/5GUI<br>UPMobileBrowser6.2<br>UPMobileBrowser6.2<br>Nokia3650<br>Nokia3650<br>Nokia3650<br>Opera                                                                                                    | Attribute Name<br>IsDeviceRoot<br>UsableVvidthPixels<br>IsDeviceRoot<br>UsableVvidthPixels<br>ImagesPlacedOnNevvline<br>IsDeviceRoot<br>IsDeviceRoot                                                          | false<br>113<br>false<br>168<br>false<br>true<br>false                                           | Not Defined       112       Not Defined       169       Not Defined       Not Defined       Not Defined       Not Defined                                                                          |                     |            |
| Device Name<br>UP/5GUI<br>UPMobileBrowser6.2<br>UPMobileBrowser6.2<br>Nokia3650<br>Nokia3650<br>Nokia3650<br>Opera<br>Opera                                                                                                  | Attribute Name<br>IsDeviceRoot<br>UsableV/idthPixels<br>IsDeviceRoot<br>UsableV/idthPixels<br>ImagesPlacedOnNewline<br>IsDeviceRoot                                                                           | false<br>113<br>false<br>168<br>false<br>true                                                    | Not Defined<br>112<br>Not Defined<br>169<br>Not Defined<br>Not Defined                                                                                                    |                     |            |
| Device Name<br>UP/5GUI<br>UPMobileBrowser6.2<br>UPMobileBrowser6.2<br>Nokia3650<br>Nokia3650<br>Nokia3650<br>Opera<br>Opera/6<br>Opera/6                                                                                     | Attribute Name<br>IsDeviceRoot<br>UsableWidthPixels<br>IsDeviceRoot<br>UsableVidthPixels<br>ImagesPlacedOnNewline<br>IsDeviceRoot<br>IsDeviceRoot<br>HTTPMetaDataString<br>IsDeviceRoot                       | false<br>113<br>false<br>168<br>false<br>true<br>false<br>Opera 6<br>false                       | Not Defined         112         Not Defined         169         Not Defined         Not Defined         Not Defined         S&EPOC         Not Defined                                             |                     |            |
| Iodified Attributes Detected<br>Device Name<br>UP/SGUI<br>UPMobileBrowser6.2<br>UPMobileBrowser6.2<br>Nokia3650<br>Nokia3650<br>Nokia3650<br>Opera<br>Opera/6<br>Opera/6<br>Opera/SonyEricssonP800<br>Opera/SonyEricssonP800 | Attribute Name<br>IsDeviceRoot<br>UsableVvidthPixels<br>IsDeviceRoot<br>UsableVvidthPixels<br>ImagesPlacedOnNevvline<br>IsDeviceRoot<br>IsDeviceRoot<br>HTTPMetaDataString                                    | false<br>113<br>false<br>168<br>false<br>true<br>false<br>Opera 6                                | Not Defined       112       Not Defined       169       Not Defined       Not Defined       Not Defined       S&EPOC                                                                               |                     |            |
| Device Name<br>UP/5GUI<br>UPMobileBrowser6.2<br>UPMobileBrowser6.2<br>Nokia3650<br>Nokia3650<br>Nokia3650<br>Opera<br>Opera/6<br>Opera/6<br>Opera/SonyEricssonP800                                                           | Attribute Name<br>IsDeviceRoot<br>UsableWidthPixels<br>IsDeviceRoot<br>UsableWidthPixels<br>ImagesPlacedOnNewline<br>IsDeviceRoot<br>IsDeviceRoot<br>HTTPMetaDataString<br>IsDeviceRoot<br>HTTPMetaDataString | false<br>113<br>false<br>168<br>false<br>true<br>false<br>Opera 6<br>false<br>Symbian OS&Opera 6 | Not Defined         112         Not Defined         169         Not Defined         Not Defined         Source         Not Defined         SeePOC         Not Defined         Symbian OS&Opera 6.0 |                     |            |

You can re-apply any modifications that have been detected in the existing Device Repository by selecting the appropriate **Retain Custom Entry** check boxes.

You can now create the database. After selecting any data that you wish to retain, click **Create Repository**.

11. A "Warning" dialog box is displayed indicating that the Device Repository data will be replaced with the selected data set.

#### **Overwrite Data Screen**

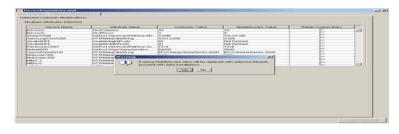

- 12. Click **Yes** to proceed with the installation.
- 13. A progress bar shows the progress of the data installation.

#### **Creating Device Table Progress Bar**

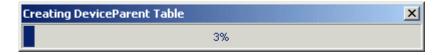

14. The "Database Installation Complete" message is displayed.

#### Database Repository Installation Complete message

| Device R | epository Installation Complete 🛛 🔀     |
|----------|-----------------------------------------|
| •        | Device Repository Installation Complete |
|          | OK                                      |

15. Click **OK** and then click **Exit** on the "Device Repository Manager" screen to close the tool.

## Device Repository Manager Scenario 3: Update an Existing Device Repository from a File

Follow the steps outlined to update an existing Device Repository from a file:

- 1. Run *DeviceRepositoryManager.exe* (Windows) or *DeviceRepositoryManager* (UNIX/Linux platforms). The "Device Repository Manager Usage" dialog is displayed. Click **Continue**.
- 2. The "Device Repository Options" dialog is displayed.

#### **Device Repository Options**

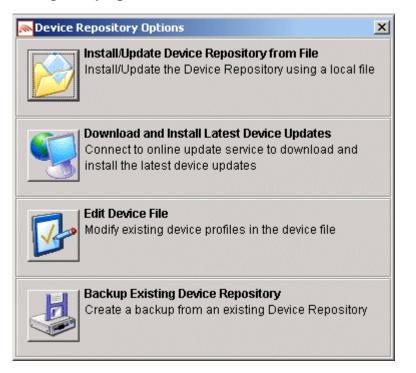

3. Select **Install/Update Device Repository from File** to update the Device Repository using a local *DeviceRepository*.

4. The "Select Latest Device Repository file" dialog is displayed.

Select Latest Device Repository File dialog

| 🔊 Select Lates                                        | t Device Repos     | itory File           | ×              |
|-------------------------------------------------------|--------------------|----------------------|----------------|
| Look in:                                              | 🛅 database         | 🗾 🤌                  | P 🖽 📰          |
| My Recent D<br>Desktop<br>My Documents<br>My Computer |                    | pository.xml         |                |
| My Network                                            | File <u>n</u> ame: | DeviceRepository.xml | Open           |
|                                                       | Files of type:     | Device Files         | <u>C</u> ancel |

5. Select a *DeviceRepository* file to install and click **Open**. The *DeviceRepository* file included with the BEA WebLogic Mobility Server installer will be shown as the default for a new installation.

#### 1—Install the Device Repository

6. The "Device Browser" screen shows the downloaded *DeviceRepository*.

#### **Device Browser Screen**

| eviceRepository.xml |                                |                     | <u>-×</u>         |
|---------------------|--------------------------------|---------------------|-------------------|
| ce Browser          |                                |                     |                   |
| ice Tree            | Device Attributes: root        |                     |                   |
| -🔌 root             | Attribute Name                 | Attribute Value     |                   |
|                     | AcceptHeader                   |                     |                   |
|                     | AccessKeyDisplayed             | false               |                   |
|                     | AccessKeySupported             | true                |                   |
|                     | AlternateLineService           | false               |                   |
|                     | AudioFormatSupported           |                     |                   |
|                     | BluetoothSupported             | false               |                   |
|                     | Brand                          | UNDEFINED           |                   |
|                     | BrowserType                    |                     |                   |
|                     | CDC1×Supported                 | false               |                   |
|                     | CLDC1×Supported                | false               |                   |
|                     | CacheProfile                   | true                |                   |
|                     | CharsetSupported               | UTF-8               |                   |
|                     | ColorDepth                     | 1                   |                   |
|                     | ColorGamma                     | 1                   |                   |
|                     | ColorType                      | black/white         |                   |
|                     | ContractContiguous/Whitespaces | false               |                   |
|                     | DTM                            |                     |                   |
|                     | DeliveringHTML                 | false               |                   |
|                     | DeliveringIHTML                | false               |                   |
|                     | DeliveringWML                  | false               |                   |
|                     | DeliveringXHTMLMP              | false               |                   |
|                     | DeliveryType                   |                     |                   |
|                     | DeviceClass                    | FULLBROWSER         |                   |
|                     | DeviceUsability                |                     |                   |
|                     | DisplayImgTextLinkSupported    | true                |                   |
|                     | DisplayImgTextSupported        | true                | <b>_</b> _        |
|                     |                                |                     |                   |
|                     | Show Inherited Values Show     | Formula Definitions |                   |
|                     |                                | Be                  | egin Installation |

7. The data is shown in a hierarchical structure as a preview of the Device Repository to be installed. To display inherited values for each device, select the **Show Inherited Values** check box. Click **Begin Installation** to proceed.

8. The second "Device Repository Options" dialog is displayed.

#### Second Device Repository Options dialog

| Device Repository Options                                                                                                    | × |
|----------------------------------------------------------------------------------------------------|---|
| <b>Database Installation</b><br>Choose this option to install the device repository data<br>into a relational database       |   |
| Repository File Merge<br>Choose this option to merge customizations from a<br>previous version of the Device Repository file |   |

It provides two options:

- Database Installation: Install the Device Data into a relational database
- **Repository File Merge**: Update an existing file-based Device Repository

Select Database Installation.

#### 1-Install the Device Repository

9. The "Database Connection Details" dialog is displayed.

#### Example of PointBase Connection Details screen

| MySQL                        |
|------------------------------|
| Database URL                 |
| jdbc:mysql://localhost/mis32 |
| Database User Name           |
| root                         |
| Database Password            |
|                              |

- 10. Select the type of database from the **Database Type** drop-down menu. Values for the **Database URL**, **User Name** and **Password** fields should be available from your Database Administrator (DBA). Enter the database connection details in the format shown in the preceding graphic and described :
  - For Oracle, enter the following in the **Database URL** field: jdbc:oracle:thin:@<oracle\_host>:<oracle\_port>:<oracle\_database\_name>
  - For MySQL, enter the following in the Database URL field: jdbc:mysql://<mysql-server-ip:port>/ <db-name>?user=<connect-user>&password=<connectpassword>
  - For Postgres, enter the following in the **Database URL** field: jdbc:postgresql://<postgres\_machine>:<postgres\_port>/<postgres\_database\_name>
  - For PointBase, enter the following in the **Database URL** field: jdbc:pointbase:server://<ip\_address>:<port>/<SID>
  - For Sybase ASE, enter the following in the Database URL field: jdbc:sybase:Tds:<ip\_address>:<port>/SID
  - For IBM DB2, enter the following in the **Database URL** field: jdbc:db2://<ip\_address>:<port>/SID
  - For Microsoft SQL Server 2000, enter the following in the Database URL field: jdbc:bea:sqlserver://<sqlserver\_host>:<sqlserver\_port>;databaseName=<sqlserver\_database\_na me>
- 11. Click **Connect**. Once a successful connection is made the details are stored and will be remembered the next time the tool is run.

If an existing Device Repository is detected, a "Backup Existing Database to file" dialog is displayed.
 Backup Existing Database to File dialog

| 🔊 Backup Existi                                                  | ng Database t      | o File       | ×      |
|------------------------------------------------------------------|--------------------|--------------|--------|
| Look in:                                                         | 🚞 database         | •            | 📰 🔝 🍤  |
| My Recent D<br>Desktop<br>Desktop<br>My Documents<br>My Computer | PeviceRe           | pository.xml |        |
| My Network                                                       | File <u>n</u> ame: | Backup.xml   | Backup |
|                                                                  | Files of type:     | Device Files | Cancel |

- 13. Here, you must backup the existing Device Repository to a file before proceeding. The created backup file will have the same structure as the *DeviceRepository* file. This backup file will be used for detecting modifications later in the upgrade process. Enter a name for the file and click **Backup**.
- 14. A progress bar monitors the progress of the backup process. This may take up to two minutes depending on the connection.

#### **Backup Progress Bar**

| <b>Backup in Progress</b> |    | × |
|---------------------------|----|---|
|                           | 9% |   |

The system will now compare the *backup* and *DeviceRepository* files to compile a list of modifications.

15. If there are no modifications, the system will replace the existing database with the selected *DeviceRepository* file. In this case you can proceed now to the next step.

If it does detect modifications, you must review these modifications before proceeding with the installation. In this case, continue with this step.

Once the detection process completes, a dialog box similar to the one shown will display showing the delta between the *DeviceRepository* file to be installed and the existing Device Repository.

#### **Comparison of Existing Data with New Data**

| Descript                                                                                                    | ion                                                                                                    | Device/Attribute Nam                                                                             | - R                                                                                                    | Retain Custom Entry |  |
|----------------------------------------------------------------------------------------------------|----------------------------------------------------------------------------------------------------|--------------------------------------------------------------------------------------------------|----------------------------------------------------------------------------------------------------|---------------------|--|
| Custom Device                                                                                                    |                                                                                                    | LDevice                                                                                          |                                                                                                    |                     |  |
| Custom Device                                                                                                    | · · ·                                                                                                    | TMLMPDevice                                                                                      |                                                                                                    | Γ                   |  |
| Custom Attribute                                                                                                    |                                                                                                    | n.MyTestAttribute                                                                                |                                                                                                    |                     |  |
| Custom Attribute                                                                                                    |                                                                                                    | n.MyBooleanAttribute                                                                             |                                                                                                    |                     |  |
|                                                                                                    |                                                                                                    |                                                                                                  |                                                                                                    |                     |  |
| lodified Attributes Detected                                                                                                    | 1                                                                                                    | 1                                                                                                | 1                                                                                                    |                     |  |
| Device Name                                                                                                    | Attribute Name                                                                                                    | Customer Value                                                                                   | Latest Value                                                                                                    | Retain Custom Entry |  |
| Device Name<br>JP/5GUI                                                                                                    | IsDeviceRoot                                                                                                    | false                                                                                            | Not Defined                                                                                                    |                     |  |
| Device Name<br>JP/5GUI<br>JPMobileBrowser6.2                                                                                                    | IsDeviceRoot<br>UsableWidthPixels                                                                                                    | false<br>113                                                                                     | Not Defined<br>112                                                                                                    |                     |  |
| Device Name<br>JP/5GUI<br>JPMobileBrowser6.2<br>JPMobileBrowser6.2                                                                                    | IsDeviceRoot<br>UsableWidthPixels<br>IsDeviceRoot                                                                                                    | false<br>113<br>false                                                                            | Not Defined<br>112<br>Not Defined                                                                                                    |                     |  |
| Device Name<br>JP/5GUI<br>JPMobileBrowser6.2<br>JPMobileBrowser6.2<br>Nokia3650                                                                       | IsDeviceRoot<br>UsableWidthPixels<br>IsDeviceRoot<br>UsableWidthPixels                                                                                                    | false<br>113<br>false<br>168                                                                     | Not Defined<br>112<br>Not Defined<br>169                                                                                                    |                     |  |
| Device Name<br>JP/5GUI<br>JPMobileBrowser6.2<br>JPMobileBrowser6.2<br>Nokia3650<br>Nokia3650                                                          | IsDeviceRoot<br>UsableWidthPixels<br>IsDeviceRoot<br>UsableWidthPixels<br>ImagesPlacedOnNewline                                                                                              | false<br>113<br>false<br>168<br>false                                                            | Not Defined<br>112<br>Not Defined<br>169<br>Not Defined                                                                                                    |                     |  |
| Device Name<br>JP/5GUI<br>JPMobileBrowser6.2<br>JPMobileBrowser6.2<br>JPMobileBrowser6.2<br>Jokia3650<br>Jokia3650<br>Jokia3650                       | IsDeviceRoot<br>UsableWidthPixels<br>IsDeviceRoot<br>UsableWidthPixels<br>ImagesPlacedOnNewline<br>IsDeviceRoot                                                                              | false<br>113<br>false<br>168<br>false<br>true                                                    | Not Defined<br>112<br>Not Defined<br>169<br>Not Defined<br>Not Defined                                                                                                    |                     |  |
| Device Name<br>JP/5GUI<br>JPMobileBrowser6.2<br>JPMobileBrowser6.2<br>Nokia3650<br>Nokia3650                                                          | IsDeviceRoot<br>UsableWidthPixels<br>IsDeviceRoot<br>UsableWidthPixels<br>ImagesPlacedOnNewline                                                                                              | false<br>113<br>false<br>168<br>false                                                            | Not Defined<br>112<br>Not Defined<br>169<br>Not Defined                                                                                                    |                     |  |
| Device Name<br>JP/5GUI<br>JPMobileBrowser6.2<br>JPMobileBrowser6.2<br>JPMobileBrowser6.2<br>Jokia3650<br>Jokia3650<br>Jokia3650<br>Dpera              | IsDeviceRoot<br>UsableWidthPixels<br>IsDeviceRoot<br>UsableWidthPixels<br>ImagesPlacedOnNewline<br>IsDeviceRoot<br>IsDeviceRoot                                                              | false<br>113<br>false<br>168<br>false<br>true<br>false                                           | Not Defined       112       Not Defined       169       Not Defined       Not Defined       Not Defined       Not Defined                                                      |                     |  |
| Device Name<br>JP/5GUI<br>JPMobileBrowser6.2<br>JPMobileBrowser6.2<br>Nokia3650<br>Nokia3650<br>Nokia3650<br>Depera                                   | IsDeviceRoot<br>UsableWidthPixels<br>IsDeviceRoot<br>UsableWidthPixels<br>ImagesPlacedOnNewline<br>IsDeviceRoot<br>IsDeviceRoot<br>HTTPMetaDataString                                        | false<br>113<br>false<br>168<br>false<br>true<br>false<br>Opera 6                                | Not Defined         112         Not Defined         169         Not Defined         Not Defined         Not Defined         SeePOC                                             |                     |  |
| Device Name<br>JP/5GUI<br>JPMobileBrowser6.2<br>JPMobileBrowser6.2<br>Aokia3650<br>Aokia3650<br>Nokia3650<br>Opera<br>Dpera<br>Dpera/6                | IsDeviceRoot<br>UsableWidthPixels<br>IsDeviceRoot<br>UsableWidthPixels<br>ImagesPlacedOnNevvline<br>IsDeviceRoot<br>IsDeviceRoot<br>HTTPMetaDataString<br>IsDeviceRoot                       | false<br>113<br>false<br>168<br>false<br>true<br>false<br>Opera 6<br>false                       | Not Defined         112         Not Defined         169         Not Defined         Not Defined         Not Defined         6&EPOC         Not Defined                         |                     |  |
| Device Name<br>JP/SGUI<br>JPMobileBrowser6.2<br>JPMobileBrowser6.2<br>Vokia3650<br>Vokia3650<br>Vokia3650<br>Dpera<br>Dpera<br>Dpera/SonyEricssonP800 | IsDeviceRoot<br>UsableWidthPixels<br>IsDeviceRoot<br>UsableWidthPixels<br>ImagesPlacedOnNevvline<br>IsDeviceRoot<br>IsDeviceRoot<br>HTTPMetaDataString<br>IsDeviceRoot<br>HTTPMetaDataString | false<br>113<br>false<br>168<br>false<br>true<br>false<br>Opera 6<br>false<br>Symbian OS&Opera 6 | Not Defined         112         Not Defined         169         Not Defined         Not Defined         Stream         Not Defined         Stream         Symbian OS&Opera 6.0 |                     |  |

You can now choose to re-apply any modifications that have been detected in the existing Device Repository by selecting the appropriate **Retain Custom Entry** check boxes.

You can now create the database. After selecting any data that you wish to retain, click **Create Repository**.

16. A "Warning" dialog box is displayed indicating that the Device Repository data will be replaced with the selected data set.

#### **Overwrite Data Screen**

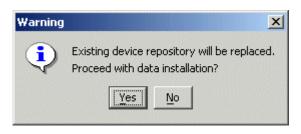

- 17. Click **Yes** to proceed with the installation.
- 18. A progress bar shows the progress of the data installation.

#### **Creating Device Table Progress Bar**

| Creating DeviceParent Table |     | × |
|-----------------------------|-----|---|
|                             | 23% |   |

19. The "Database Repository Installation Complete" message is displayed.

#### Database Repository Installation Complete message

| Device R | epository Installation Complete 🛛 🔀     |
|----------|-----------------------------------------|
| •        | Device Repository Installation Complete |
|          | OK                                      |

20. Click **OK** here and then click **Exit** on the "Device Repository Manager" screen to close the tool.

# Device Repository Manager Scenario 4: Backup an Existing Database to a file

Follow the steps outlined to backup an existing database.

- 1. Run *DeviceRepositoryManager.exe* (Windows) or *DeviceRepositoryManager* (UNIX/Linux platforms).The "Device Repository Manager Usage" dialog is displayed. Click **Continue**.
- 2. The "Device Repository Options" dialog is displayed.

#### **Device Repository Options dialog**

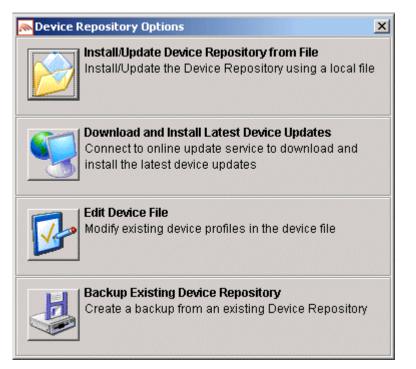

3. Select **Backup Existing Device Repository** to backup the installed database to a file.

4. The "Backup Existing Database to file" dialog is displayed.

**Backup Existing Database to File dialog** 

| 🔊 Backup Existir                                                 | ng Database to         | ) File                        |   | ×      |
|------------------------------------------------------------------|------------------------|-------------------------------|---|--------|
| Look in:                                                         | 🗋 database             | •                             | 1 | 📂 🔛    |
| My Recent D<br>Desktop<br>Desktop<br>My Documents<br>My Computer | DeviceRep<br>DeviceRep | pository.madr<br>pository.xml |   |        |
| My Network                                                       | File <u>n</u> ame:     | DeviceRepository.xml          |   | Backup |
|                                                                  | Files of type:         | Device Files                  | • | Cancel |

- 5. Enter a name for the file and click **Backup** to backup the existing Device Repository to a file.
- 6. A progress bar monitors the progress of the backup process. This may take up to two minutes depending on the connection.

#### **Progress Bar**

| Creating AttributeValue Tables | × |
|--------------------------------|---|
| 0%                             |   |

7. When the backup completes, click **Exit** on the "Device Repository Manager" screen to close the tool.

## Device Repository Manager Scenario 5: Update a File-Based Device Repository

If a customized file-based Device Repository already exists, you can use Device Repository Manager to merge these customizations into the latest *DeviceRepository* file.

**Note:** It is recommended that you backup the customized *DeviceRepository* file before proceeding with the update process.

Follow the steps outlined to update an existing file-based Device Repository:

- 1. Run *DeviceRepositoryManager.exe* (Windows) or *DeviceRepositoryManager* (UNIX/Linux platforms). The "Device Repository Manager Usage" dialog is displayed. Click **Continue**.
- 2. The "Device Repository Options" dialog is displayed.

#### **Device Repository Options dialog**

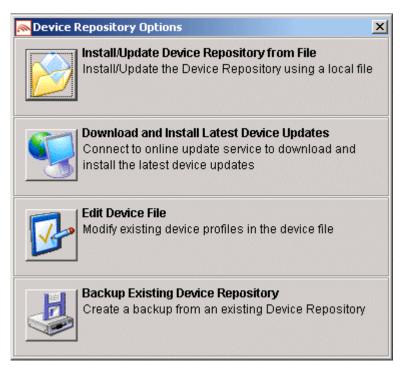

3. Select **Install/Update Device Repository from File** to update the Device Repository using a local *DeviceRepository*.

4. The "Select Device Repository file" dialog is displayed.

Select Latest Device Repository File dialog

| 🔊 Select Lates                                        | t Device Repos     | itory File           | ×              |
|-------------------------------------------------------|--------------------|----------------------|----------------|
| Look in:                                              | 🛅 database         | 🗾 🤌                  | P 🖽 📰          |
| My Recent D<br>Desktop<br>My Documents<br>My Computer |                    | pository.xml         |                |
| My Network                                            | File <u>n</u> ame: | DeviceRepository.xml | Open           |
|                                                       | Files of type:     | Device Files         | <u>C</u> ancel |

5. Select a *DeviceRepository* file to install and click **Open**. The *DeviceRepository* file included with the BEA WebLogic Mobility Server installer will be shown as the default for a new installation.

#### 1—Install the Device Repository

6. The following "Device Browser" screen shows the downloaded *DeviceRepository*.

#### **Device Browser Screen**

| viceRepository.xml |                                    |                     |                    |
|--------------------|------------------------------------|---------------------|--------------------|
| Browser            |                                    |                     |                    |
| e Tree             | Device Attributes: root            |                     |                    |
| 🔌 root             | Attribute Name                     | Attribute Value     |                    |
|                    | AcceptHeader                       |                     |                    |
|                    | AccessKeyDisplayed                 | false               |                    |
|                    | AccessKeySupported                 | true                |                    |
|                    | AlternateLineService               | false               |                    |
|                    | AudioFormatSupported               |                     |                    |
|                    | BluetoothSupported                 | false               |                    |
|                    | Brand                              | UNDEFINED           |                    |
|                    | BrowserType                        |                     |                    |
|                    | CDC1xSupported                     | false               |                    |
|                    | CLDC1×Supported                    | false               |                    |
|                    | CacheProfile                       | true                |                    |
|                    | CharsetSupported                   | UTF-8               |                    |
|                    | ColorDepth                         | 1                   |                    |
|                    | ColorGamma                         | 1                   |                    |
|                    | ColorType                          | black/white         |                    |
|                    | ContractContiguousWhitespaces      | false               |                    |
|                    | DTM                                |                     |                    |
|                    | DeliveringHTML                     | false               |                    |
|                    | DeliveringIHTML                    | false               |                    |
|                    | DeliveringWML                      | false               |                    |
|                    | DeliveringXHTMLMP                  | false               |                    |
|                    | DeliveryType                       |                     |                    |
|                    | DeviceClass                        | FULLBROWSER         |                    |
|                    | DeviceUsability                    |                     |                    |
|                    | DisplayImgTextLinkSupported        | true                |                    |
|                    | DisplayImgTextSupported            | true                |                    |
|                    | DienlauelmaTavtl inkAeSinalaOhiart | trus                |                    |
|                    | Show Inherited Values Show         | Formula Definitions |                    |
|                    |                                    | E                   | Begin Installation |

7. The data is shown in a hierarchical structure as a preview of the Device Repository to be installed. To display inherited values for each device, select the **Show Inherited Values** check box. Click **Begin Installation** to proceed.

8. The second "Device Repository Options" dialog is displayed.

It provides two options:

- **Database Installation**: Install the Device Data into a relational database
- Repository File Merge: Update an existing file-based Device Repository

#### Second Device Database Options screen

| Device Repository Options                                                                                                    | × |
|----------------------------------------------------------------------------------------------------|---|
| Database Installation<br>Choose this option to install the device repository data<br>into a relational database              | 1 |
| Repository File Merge<br>Choose this option to merge customizations from a<br>previous version of the Device Repository file |   |

#### Select Repository File Merge.

9. The "Select Customized Device File" dialog is displayed.

#### Select Customized Device File dialog

| 🔊 Select Custo                                                   | mized Device F     | ile                | ×         |
|------------------------------------------------------------------|--------------------|--------------------|-----------|
| Look in:                                                         | 🛅 database         |                    | 🏂 📂 🛄     |
| My Recent D<br>Desktop<br>Desktop<br>My Documents<br>My Computer |                    | nl<br>pository.xml |           |
| My Network                                                       | File <u>n</u> ame: |                    | Load File |
|                                                                  | Files of type:     | Device Files       | Cancel    |

Verify that the correct customized file is selected and click Load file.

10. If:

• No modifications are detected the "File Merge Not Required" message is displayed

#### File Merge Not Required screen

| File Merg | ge Not Required                                                                                                    |
|-----------|----------------------------------------------------------------------------------------------------|
| •         | No customer modifications were detected<br>File Merge is not required, the DeviceManager will now exit.<br>Check that the correct files have been loaded |
|           | OK                                                                                                    |

Click **OK** to exit the tool.

• If modifications are detected, the "Customer Modifications" screen is displayed

#### **Customer Modifications screen**

| tected Customer Modifications                                                                                                    | ifications                                                                                                    |                                                                                                    |                                                                                                    |                     |  |
|----------------------------------------------------------------------------------------------------|----------------------------------------------------------------------------------------------------|----------------------------------------------------------------------------------------------------|----------------------------------------------------------------------------------------------------|---------------------|--|
|                                                                                                    | 1                                                                                                    |                                                                                                    |                                                                                                    |                     |  |
| Custom Devices/Attributes Det                                                                                                    | tected                                                                                                    |                                                                                                    |                                                                                                    |                     |  |
| Sustoin Devices/Attributes Det                                                                                                    | leoleu                                                                                                    |                                                                                                    |                                                                                                    |                     |  |
| Description                                                                                                    |                                                                                                    | Device/Attribute Nam                                                                                     | e Ri                                                                                                    | Retain Custom Entry |  |
|                                                                                                    |                                                                                                    | LDevice                                                                                                  |                                                                                                    |                     |  |
|                                                                                                    |                                                                                                    | [MLMPDevice                                                                                              |                                                                                                    |                     |  |
|                                                                                                    |                                                                                                    | custom.MyTestAttribute                                                                                   |                                                                                                    |                     |  |
|                                                                                                    |                                                                                                    | n.MyBooleanAttribute                                                                                     |                                                                                                    |                     |  |
|                                                                                                    |                                                                                                    |                                                                                                    |                                                                                                    |                     |  |
|                                                                                                    |                                                                                                    |                                                                                                    |                                                                                                    |                     |  |
|                                                                                                    |                                                                                                    |                                                                                                    |                                                                                                    |                     |  |
|                                                                                                    |                                                                                                    |                                                                                                    |                                                                                                    |                     |  |
|                                                                                                    |                                                                                                    |                                                                                                    |                                                                                                    |                     |  |
| fodified Attributes Detected                                                                                                    |                                                                                                    |                                                                                                    |                                                                                                    |                     |  |
| lodified Attributes Detected                                                                                                    | Attribute Name                                                                                                    | Customer Value                                                                                           | Latest Value                                                                                                    | Retain Custom Entry |  |
| Device Name                                                                                                    |                                                                                                    |                                                                                                    |                                                                                                    | Retain Custom Entry |  |
| Device Name                                                                                                    | IsDeviceRoot                                                                                                    | false                                                                                                    | Not Defined                                                                                                    |                     |  |
| Device Name<br>JP/5GUI<br>JPMobileBrowser6.2                                                                                                    | IsDeviceRoot<br>UsableWidthPixels                                                                                                    |                                                                                                    | Not Defined<br>112                                                                                                    |                     |  |
| Device Name<br>UP/5GUI<br>UPMobileBrowser6.2<br>UPMobileBrowser6.2                                                                                                    | IsDeviceRoot                                                                                                    | false<br>113                                                                                             | Not Defined                                                                                                    |                     |  |
| Device Name<br>JP/5GUI<br>JPMobileBrowser6.2<br>JPMobileBrowser6.2<br>Nokia3650                                                                                                    | IsDeviceRoot<br>UsableWidthPixels<br>IsDeviceRoot                                                                                                    | false<br>113<br>false                                                                                    | Not Defined<br>112<br>Not Defined                                                                                                    |                     |  |
| Device Name<br>UP/5GUI<br>UPMobileBrowser6.2<br>UPMobileBrowser6.2<br>Nokia3650<br>Nokia3650                                                                                               | IsDeviceRoot<br>UsableWidthPixels<br>IsDeviceRoot<br>UsableWidthPixels                                                                                                    | false<br>113<br>false<br>168                                                                             | Not Defined<br>112<br>Not Defined<br>169                                                                                                    |                     |  |
| Device Name<br>UP/5GUI<br>UPMobileBrowser6.2<br>UPMobileBrowser6.2<br>Nokia3650<br>Nokia3650<br>Nokia3650                                                                                  | IsDeviceRoot<br>UsableWidthPixels<br>IsDeviceRoot<br>UsableWidthPixels<br>ImagesPlacedOnNewline                                                                                                    | false<br>113<br>false<br>168<br>false                                                                    | Not Defined<br>112<br>Not Defined<br>169<br>Not Defined                                                                                                    |                     |  |
| Device Name<br>UP/5GUI<br>UPMobileBrowser6.2<br>UPMobileBrowser6.2<br>Nokia3650<br>Nokia3650<br>Nokia3650<br>Opera                                                                         | IsDeviceRoot<br>UsableWidthPixels<br>IsDeviceRoot<br>UsableWidthPixels<br>ImagesPlacedOnNewline<br>IsDeviceRoot                                                                                                    | false<br>113<br>false<br>168<br>false<br>true                                                            | Not Defined       112       Not Defined       169       Not Defined       Not Defined                                                                                                    |                     |  |
| Device Name<br>UP/5GUI<br>UPMobileBrowser6.2<br>UPMobileBrowser6.2<br>Nokia3650<br>Nokia3650<br>Nokia3650<br>Opera<br>Opera/6                                                              | IsDeviceRoot<br>UsableWidthPixels<br>IsDeviceRoot<br>UsableWidthPixels<br>ImagesPlacedOnNewline<br>IsDeviceRoot<br>IsDeviceRoot                                                                                     | false<br>113<br>false<br>168<br>false<br>true<br>false                                                   | Not Defined       112       Not Defined       169       Not Defined       Not Defined       Not Defined       Not Defined                                                                               |                     |  |
| Device Name<br>UP/5GUI<br>UPMobileBrowser6.2<br>UPMobileBrowser6.2<br>Nokia3650<br>Nokia3650<br>Nokia3650<br>Opera<br>Opera<br>Opera/6                                                     | IsDeviceRoot<br>UsableWidthPixels<br>IsDeviceRoot<br>UsableWidthPixels<br>ImagesPlacedOnNewline<br>IsDeviceRoot<br>IsDeviceRoot<br>HTTPMetaDataString                                                               | false<br>113<br>false<br>168<br>false<br>true<br>false<br>Opera 6                                        | Not Defined       112       Not Defined       169       Not Defined       Not Defined       Not Defined       State       State                                                                         |                     |  |
| Device Name UP/5GUI UPMobileBrowser6.2 UPMobileBrowser6.2 Nokia3650 Nokia3650 Nokia3650 Opera Opera/6 Opera/6 Opera/6 Opera/SonyEricssonP800                                               | IsDeviceRoot<br>UsableWidthPixels<br>IsDeviceRoot<br>UsableWidthPixels<br>ImagesPlacedOnNewline<br>IsDeviceRoot<br>IsDeviceRoot<br>HTTPMetaDataString<br>IsDeviceRoot                                               | false<br>113<br>false<br>168<br>false<br>true<br>false<br>Opera 6<br>false                               | Not Defined         112         Not Defined         169         Not Defined         Not Defined         Not Defined         Sepoc         Not Defined                                                   |                     |  |
| UP/SGUI<br>UP/SGUI<br>UPMobileBrowser6.2<br>UPMobileBrowser6.2<br>Nokia3650<br>Nokia3650<br>Opera<br>Opera<br>Opera/6<br>Opera/6<br>Opera/SonyEricssonP800<br>Opera/SonyEricssonP800       | IsDeviceRoot<br>UsableWidthPixels<br>IsDeviceRoot<br>UsableWidthPixels<br>ImagesPlacedOnNewline<br>IsDeviceRoot<br>IsDeviceRoot<br>HTTPMetaDataString<br>IsDeviceRoot<br>HTTPMetaDataString                         | false<br>113<br>false<br>168<br>false<br>true<br>false<br>Opera 6<br>false<br>Symbian OS&Opera 6         | Not Defined         112         Not Defined         169         Not Defined         Not Defined         Not Defined         Source         Not Defined         Source         Symbian OS&Opera 6.0      |                     |  |
| Device Name UP/5GUI UPMobileBrowser6.2 UPMobileBrowser6.2 Nokia3650 Nokia3650 Nokia3650 Opera Opera/6 Opera/6 Opera/6 Opera/SonyEricssonP800 Opera/SonyEricssonP800 Opera/SonyEricssonP800 | IsDeviceRoot<br>UsableWidthPixels<br>IsDeviceRoot<br>UsableWidthPixels<br>ImagesPlacedOnNewline<br>IsDeviceRoot<br>IsDeviceRoot<br>HTTPMetaDataString<br>IsDeviceRoot<br>HTTPMetaDataString<br>TouchScreenSupported | false<br>113<br>false<br>168<br>false<br>true<br>false<br>Opera 6<br>false<br>Symbian OS&Opera 6<br>true | Not Defined         112         Not Defined         169         Not Defined         Not Defined         Not Defined         Second         Not Defined         Symbian OS&Opera 6.0         Not Defined |                     |  |

Select the corresponding **Retain Custom Entry** check boxes for any attributes/devices that you want to keep and click **Create Repository**.

11. The "Export File" dialog is displayed.

#### Export File dialog

| Export File   |                        |                      |   |                |
|---------------|------------------------|----------------------|---|----------------|
| Look in:      | 🚞 database             |                      | • | 🤌 📂 🖪          |
|               | Deulee Re              |                      |   |                |
|               | 🔮 DeviceRe             | pository.xmi         |   |                |
| My Recent D.  |                        |                      |   |                |
|               |                        |                      |   |                |
| Desktop       |                        |                      |   |                |
|               |                        |                      |   |                |
| 1             |                        |                      |   |                |
| vly Document  | ts                     |                      |   |                |
|               |                        |                      |   |                |
| My Compute    | r                      |                      |   |                |
| <b>(</b>      |                        |                      |   |                |
| - <b>1</b>    |                        |                      |   |                |
| vly Network . | <br>File <u>n</u> ame: | DeviceRepository.xml |   | Export File    |
|               | Files of type:         |                      |   | Coursel        |
|               | r lies of type.        | Device Files         |   | <u>C</u> ancel |

12. Select the filename for the newly merged file.

#### Notes

- You may use an existing file; however, it is advisable to use a new filename
- Files with ".madr" extensions contain compressed device repositories. If you specify a ".madr" file extension, the file that you create will be a compressed version of the Device Repository
- 13. When the file has been written to disk, click **Exit** to exit the tool.

# 2—Configure the mis.properties Settings

The *mis.properties* file is a configuration file containing the Device Repository connection settings used by WebLogic Mobility Server. You must modify the file to reflect the Device Repository connection details, so that WebLogic Mobility Server can connect to the Device Repository and retrieve device profiles.

## Locate the mis.properties File

The *mis.properties* file is a plain text file that can be edited in any text editor. The file can be found in the **WEB-INF/classes** folder of the web application.

## Configure the mis.properties File for the Device Repository

The Device Repository can be deployed as either a database or a *DeviceRepository* file. If it is deployed as a database, follow the instructions in the "Configure a Database Device Repository" section; if it is deployed as a *DeviceRepository* file, follow the instructions in the "Configure a File-Based Device Repository" section.

### **Configure a Database Device Repository**

You must configure the following Device Repository properties in order for WebLogic Mobility Server to successfully communicate with the Device Repository when using an external database:

| Property        | Description                                                                                                    |
|-----------------|----------------------------------------------------------------------------------------------------|
| deviceDB.driver | This is the location of the JDBC driver that WebLogic Mobility Server will use to gain access to the database.                                                                                     |
|                 | This property also has the effect of informing WebLogic Mobility Server of the database that it is connected to.                                                                                   |
|                 | For Oracle, set to: oracle.jdbc.driver.OracleDriver                                                                                                    |
|                 | For MySQL, set to: org.gjt.mm.mysql.Driver                                                                                                    |
|                 | For Postgres, set to: org.postgresql.Driver                                                                                                    |
|                 | For PointBase, set to: com.pointbase.jdbc.jdbcUniversalDriver                                                                                                    |
|                 | For SQL Server (with WebLogic Mobility Server deployed on BEA WebLogic only), set to: weblogic.jdbc.sqlserver.SQLServerDriver                                                                      |
|                 | For Sybase ASE set to: com.sybase.jdbc2.jdbc.SybDriver                                                                                                    |
|                 | For IBM DB2 Universal Database set to: com.ibm.db2.jcc.DB2Driver                                                                                                    |
|                 | To configure WebLogic Mobility Server to use the BEA WebLogic database connection pool: weblogic.jdbc.pool.Driver                                                                                  |
|                 | Example: deviceDB.driver:oracle.jdbc.driver.OracleDriver                                                                                                    |
| deviceDB.url    | This is the URL used to access the Device Repository.                                                                                                    |
|                 | For Oracle, set to:<br>jdbc:oracle:thin:@ <oracle_host>:<oracle_port>:<oracle_database_name></oracle_database_name></oracle_port></oracle_host>                                                    |
|                 | For MySQL, set to:<br>jdbc:mysql:// <mysql-server-ip:port>/ <db-name>?user=<connect-<br>user&gt;&amp;password=<connect-password></connect-password></connect-<br></db-name></mysql-server-ip:port> |
|                 | For Postgres, set to:                                                                                                    |

**Device Repository properties settings** 

|                               | jdbc:postgresql:// <postgres_machine>:<postgres_port>/<postgres_databas< th=""></postgres_databas<></postgres_port></postgres_machine>                                                                                                    |
|-------------------------------|----------------------------------------------------------------------------------------------------|
|                               | e_name>                                                                                                    |
|                               | For PointBase, set to:<br>jdbc:pointbase:server:// <pointbase_machine>:<pointbase_port>/cajun</pointbase_port></pointbase_machine>                                                                                                    |
|                               | For SQLServer, set to:<br>jdbc:bea:sqlserver:// <sqlserver_host>:<sqlserver_port>;databaseName=<s<br>qlserver_database_name&gt;</s<br></sqlserver_port></sqlserver_host>                                                                                                    |
|                               | For Sybase ASE set to: jdbc:sybase:Tds: <ip_address>:<port>/SID</port></ip_address>                                                                                                    |
|                               | For IBM DB2 Universal Database set to:<br>jdbc:db2:// <ip_address>:<port>/SID</port></ip_address>                                                                                                    |
|                               | When using WebLogic database connection pool, set to:<br>jdbc:weblogic:pool: <poolname></poolname>                                                                                                    |
|                               | Example: deviceDB.url: jdbc:oracle:thin:@oracle_host:1521:mySID                                                                                                    |
| deviceDB.user                 | This is the username that WebLogic Mobility Server uses to access the database server when user and password authentication is required.                                                                                                    |
|                               | Note: For MySQL, this property is left clear.                                                                                                    |
|                               | Example: deviceDB.user: user                                                                                                    |
| deviceDB.password             | This is the password that WebLogic Mobility Server uses to access the database server when user and password authentication is required.                                                                                                    |
|                               | Note: For MySQL, this property is left clear.                                                                                                    |
|                               | Example: deviceDB.password: password                                                                                                    |
| deviceDB.maxDBConnectio<br>ns | This is a numeric value indicating the number of concurrent database connections in the database pool. This is used to control the number of concurrent database connections and licenses required by WebLogic Mobility Server. The default is "10". For more information, see the section "About Connection Pools". |
|                               | Example: deviceDB.maxDBConnections: 10                                                                                                    |
| deviceDB.waitTime             | This is a numeric value indicating (in milliseconds) the waiting time for a connection from the database pool. Defaults to 5000.                                                                                                    |
|                               | Example: deviceDB.waitTime: 5000                                                                                                    |
| deviceDB.increment            | This is a numeric value indicating the number of connections to add to the pool if there are no connections currently available. If the maximum number of connections in the pool has been reached then no new connections will be added to the pool. The default is "1".                                            |
|                               | Example: deviceDB.increment: 1                                                                                                    |

### **About Connection Pools**

A dynamic web site often generates HTML pages from information stored in a database. Each request for a page results in a database access. Connecting to a database is time consuming since the database must allocate communication and memory resources as well as authenticates the user and set up the corresponding security context. Setting up the individual connections can become a bottleneck.

Establishing the connection once and using the same connection for subsequent requests can therefore dramatically improve the performance of a database driven web application. Connection pooling is a technique used to avoid the overhead of making a new database connection every time an application or server object requires access to a database. Rather than making and breaking connections as required, a "pool" of database connections is maintained by the system on the server. When WebLogic Mobility Server needs a database connection, it simply requests an available one from the pool. If none is available, a new one is created and added to the pool.

The connection pool not only grows to specified limits, but also contracts as required, closing connections that have not been used for a specified time. This avoids taking up system resources by simply holding connections that are not currently required. This also handles databases which "time-out" their connections, and prevents handing a "stale" connection to an application object.

## Configure a File-Based Device Repository

To configure WebLogic Mobility Server to use the file-based Device Repository (i.e. "*DeviceRepository.xml*" or "*DeviceRepository.madr*"), you must properly define the database settings in the *mis.properties* files associated with the web applications.

You may deploy the DeviceRepository file in one of two ways:

- In an absolute location
- On the CLASSPATH

### Deploy the DeviceRepository file in an Absolute Location

- 1. Locate the *mis.properties* file for your web application (look in the **WEB-INF/classes** folder of the web application). Open it in a text editor.
- 14. Look for the Device Repository Type setting in the mis.properties file, similar to :

15. Change the last line so that it now reads:

```
deviceRepositoryType: xml
```

```
#
#
# Device Repository File Location
# ------
# This setting indicates the location of the Device Repository file
#
#
```

36 - BEA WebLogic Mobility Server Device Repository Guide

```
# Example:
```

#C\:\\MIS\\database\\DeviceRepository.xml

#

#deviceXML.location: <install\_directory>\\database\\DeviceRepository.xml

17. Uncomment the 'deviceXML.location:' line and change the indicated location to the actual location of the *DeviceRepository* file. The *DeviceRepository* file included with the product is located at: <install\_directory>\database\.

For example:

#### C\:\\bea\\weblogic81\\mobility\\database\\DeviceRepository.xml

- 18. Save the *mis.properties* file.
- 19. In a production environment, you must now re-deploy or re-start your web applications.

2-Configure the mis.properties Settings

#### Deploy the DeviceRepository File on the CLASSPATH

- 1. Either add the directory containing the *DeviceRepository* file to the CLASSPATH, or deploy the *DeviceRepository* file onto either the system or application CLASSPATH.
- Locate the *mis.properties* file for your web application and open it in a text editor (for example, for a sample News application, it may be located at: <install\_directory>\samples\news\WEB-INF\classes\).
- 3. Look for the Device Repository Type setting in the *mis.properties* file, similar to :

- Change the last line so that it now reads: deviceRepositoryType: xml

```
#
# Device Repository File ResourceName
# ------
# This setting indicates the name of the Device Repository file
# when it is deployed as a resource on the classpath.
#
# Example:
# /DeviceRepository.xml
#
```

38 - BEA WebLogic Mobility Server Device Repository Guide

#deviceXML.resourceName: /DeviceRepository.xml

- 6. Uncomment the 'deviceXML.resourceName:' line and change the filename if necessary.Note: It is important that you do not remove the "/" from the beginning of the line.
- 7. Save the *mis.properties* file.
- 8. In a production environment, you must now re-deploy or re-start your web applications.

# **Next steps**

Proceed to the *BEA WebLogic Mobility Server Administration Guide* and follow the instructions there to configure and manage WebLogic Mobility Server.

When administering the Device Repository at a later stage, you may find it useful to see the next chapter of this guide, which describes how to set up and manage the device profiles stored in the database.

# 3—Administer the Device Repository

### Introduction

Mobile devices have a range of different input and presentation capabilities, network connectivity and levels of scripting language support.

WebLogic Mobility Server accommodates these differences by maintaining a Device Repository, which contains profiles describing the properties and capabilities for a range of devices on the market.

These device profiles enable WebLogic Mobility Server to tailor the presentation and delivery of content to each device. This ensures that clients receive content that they can display and store, and which doesn't take too long to convey over the network.

**Note**: For more information on how WebLogic Mobility Server uses the Device Repository, see "Appendix A"

This chapter explains how to set up and manage the device profiles stored in the Device Repository. To do this you will use the Device Repository Manager tool, which enables you to conveniently set up, retrieve and modify the various attributes associated with each profile.

**Important note**: When the Device Repository is represented as a database, you will use the Admin Console tool to add, remove and modify devices and device attributes; for more information, see "Appendix C".

### **More About Device Profiles**

Each device profiled in the Device Repository has an associated set of properties (attribute-value pairs) that enable WebLogic Mobility Server to identify the requesting device in order to deliver and present the content appropriately. In the event that WebLogic Mobility Server does not find an exact match within its profiles, it uses the attributes to determine the closest match.

Composite Capabilities/Preferences Profile (CC/PP) is a standard developed by the W3C that is used to describe device capabilities and user preferences (i.e. the delivery context). This information can be used to develop device independent web content or applications. Based on this standard, the Open Mobile Alliance, the group that establishes open global standards for the mobile community has defined their own standard known as User Agent Profile (UAProf).

This standard has been adopted for the Device Repository. Currently, the Repository is CC/PP compliant, containing both the UAProf attribute set and a more comprehensive set of WebLogic Mobility Server proprietary device properties.

Each device is described by a set of attributes that make up a unique profile for that device. Both types of attributes are described here.

### **CC/PP** Attributes

Following the standard, the CC/PP compliant attributes fall into one of seven categories. Each attribute begins with a prefix that indicates into which category it falls. The following table lists these categories and gives examples of the types of attributes that they encompass.

| Category prefix               | Example attributes                                           |
|-------------------------------|--------------------------------------------------------------|
| UAProf.BrowserUA              | BrowserName<br>FramesCapable<br>HtmlVersion<br>TablesCapable |
| UAProf.HardwarePlatform       | ScreenSize<br>ColorCapable<br>ImageCapable<br>Vendor         |
| UAProf.MmsCharacteristics     | MmsCcppAccept<br>MmsMaxImage                                 |
| UAProf.NetworkCharacteristics | SupportedBluetoothVersion<br>SecuritySupport                 |
| UAProf.PushCharacteristics    | Push-Accept-Charset<br>Push-Accept-Language                  |
| UAProf.SoftwarePlatform       | OSName<br>OSVendor<br>VideoinputEncode                       |
| UAProf.WapCharacteristics     | WmlScriptLibraries<br>WapVersion<br>WmlDeckSize              |

### **Proprietary Attributes**

The proprietary attributes describe device characteristics that are not yet included in the standard, but describe a number of extra characteristics that can be used when tailoring content to particular devices.

#### **Sample Proprietary Attributes**

| AccessKeySupported        |
|---------------------------|
|                           |
| FlashSupported            |
| RingtoneDownloadSupported |
| IsMenuDriven              |

### More About the Device Repository

### The Organization of the Device Profiles

The Device Repository represents devices as a hierarchical arrangement, thus enabling devices to inherit attributes from a parent device.

The Device Repository has three parent device classes: WML, XHTMLMP and HTML devices. When adding a new device, you can place it within one of these hierarchies or create your own parent device class.

The tree is branched on the markup language used by the device, with HTML, WML and XHTMLMP providing the main branches off the default "root". The main branches, devices are categorized according to browser or model type, as illustrated in the device hierarchy.

#### **Example Device Repository hierarchy fragment**

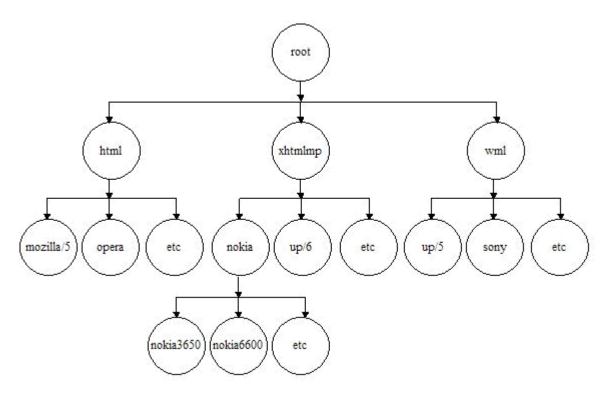

The hierarchy stores device attributes for the named devices detailing markup languages, screen sizes, and so on.

#### **Device attribute inheritance**

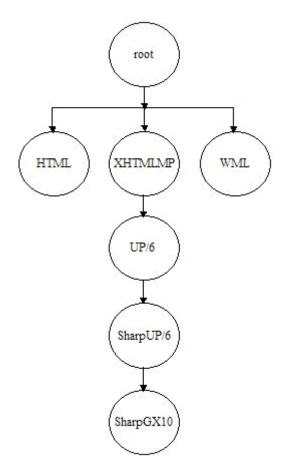

A node in the device tree inherits any device attributes (markup language, screen size, and so on.) from its parent. If the child node specifies values for any of these attributes, the child's values override those of its parents.

### **Device Recognition**

### **Compare Incoming Requests to Device Attributes**

When WebLogic Mobility Server receives an end-user device request, it identifies the device using a combination of incoming request header information (which indicates the markup language of the device and often provides device model information) and stored device attributes.

WebLogic Mobility Server achieves this by examining the details of the request and matching this request against device attributes contained in the Device Repository.

In matching a user request against a device, each level of the tree is traversed. The pattern matcher starts at the root node and attempts to traverse the tree to as deep a level (hence as specific a device match) as possible.

Each node in the tree specifies a single header and associated values that are used to differentiate it from its parent node.

The HTTPMetadataKey attribute tells the matcher to match on either Accept header or User-Agent string.

The pattern matcher will determine from the Accept header whether it is to traverse the WML branch, the XHTMLMP branch, or the HTML branch of the device hierarchy. This is defined in the HTTPMetaDataString.

**Note**: The ordering of child nodes is important, as the pattern matcher will take the first match found and ignore all others.

### **Multiple Header Strings**

If more than one string must be present in the header, pattern matching is achieved either by using more than one level of the hierarchy with one of the strings specified in each or by combining the strings in a single node with an ampersand ("&") character. For example, a menu-driven device could require that two strings be matched: "text/vnd.wap.wml&image/vnd.wap.wbmp". Similarly, an "OR comparison" may be performed using the bar ("|") character.

#### No Match

If an absolute match is not found, a more general match is found at a higher level so that WebLogic Mobility Server can deliver content in some format understandable by the given device.

If an unknown device sends a request, WebLogic Mobility Server will find the closest match possible in the existing hierarchy (for example, an unknown UP 6.x browser-based phone will still match as far as UP 6.x). As such, WebLogic Mobility Server does not need to have an exhaustive list of all devices on the market at present.

### **Example of Device Recognition**

The Device Repository is organized in a hierarchical (tree) structure. WebLogic Mobility Server traverses the tree to find the device that matches the received headers. At each level in the hierarchy a different substring of the HTTPMetaDataString must be matched. When no more sub-strings can be matched the selected device is returned.

### Example

User-Agent:

SHARP-TQ-GX10/0.0 Profile/MIDP-1.0 Configuration/CLDC-1.0 UP.Browser/6.1.0.3.107 (GUI) MMP/1.0

#### Accept:

application/vnd.wap.wmlc, application/vnd.wap.wmlscriptc, application/vnd.wap.multipart.related, application/vnd.wap.multipart.mixed, application/vnd.phonecom.mmc-wbxml, application/octet-

stream,application/vnd.openwave.pp,text/plain,text/css,image/bmp,image/gif,image/jpeg,image/png,image /vnd.wap.wbmp,image/x-up-

png,application/vnd.wap.sic,application/vnd.wap.slc,application/vnd.wap.coc,application/vnd.wap.xhtml+ xml,**application/xhtml+xml**;profile="http://www.wapforum.org/xhtml",text/html,text/vnd.sun.j2me.app-descriptor,application/java,application/java-archive,application/smil,application/vnd.wap.mms-message,audio/x-wav,application/x-neva1,application/x-eva,application/x-

smaf,application/vnd.smaf,text/x-imelody,audio/x-imy,audio/imelody,audio/midi,audio/x-

midi,audio/mid,audio/wav,application/vnd.uplanet.bearer-choice-wbxml,application/x-smaf,application/x-imy,audio/midi,text/vnd.wap.wml,text/vnd.wap.wmlscript,\*/\*;q=0.001

#### Level 1

WebLogic Mobility Server needs to decide on which branch of the device tree to look for this phone. The Accept header is used to determine this.

#### **Device recognition – Level 1**

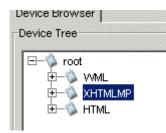

This Accept header contains **wml & xhtml+xml** so WebLogic Mobility Server will match to the XHTMLMP branch.

WebLogic Mobility Server will now try to move further down the tree.

#### Level 2

WebLogic Mobility Server will now use the User-Agent string to identify the device. The User-Agent contains **UP.Browser/6**, which WebLogic Mobility Server will match to the UP/6 branch.

#### 3—Administer the Device Repository

#### **Device recognition – Level 2**

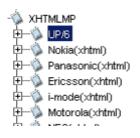

#### Level 3

WebLogic Mobility Server now moves into the UP/6 branch to attempt to further identify the device. The User-Agent contains **SHARP**, which WebLogic Mobility Server will match to SharpUP/6.

#### **Device recognition – Level 3**

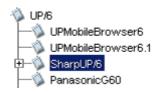

#### Level 4

WebLogic Mobility Server now moves into the SharpUP/6 branch to attempt to further identify the device. The User-Agent contains **GX10**, which WebLogic Mobility Server will match to SharpGX10

#### **Device recognition – Level 4**

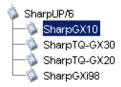

The search is now over and WebLogic Mobility Server has identified the device as Sharp GX10. Note that WebLogic Mobility Server will never look at other devices at the same level once a match has been made.

### **Calculated Attributes**

Many of the attributes in the Device Repository as calculated from other attributes. The formulae that calculate these values are defined on the root device.

For example:

Acceptheader uses toCSV(UAProf.SoftwarePlatform.CcppAccept)

ViewableWidth uses extractdimension("N",UAProf.HardwarePlatform.ScreenSize)

## Use Device Repository Manager to Configure Device Profiles

Device Repository Manager allows you to create device profiles and, if necessary, modify existing profiles and attributes to capture more device-specific information.

**Important note:** Even though it is possible to do so, you should not run more than one instance of the Device Repository Manager simultaneously on a given machine. The results of doing so are undefined and may lead to data corruption and/or data loss. You should always terminate one instance before starting another.

### The Device Repository File

### Overview

The *DeviceRepository* file contains all of the information required to create and install the Device Repository. The file is broken into four sections

- Profile Descriptions
- Component Descriptions
- AttributeSpecs
- Devices

Sections 1 and 2 are concerned with mappings to User Agent Profile (UAProf) attributes. The AttributeSpecs section defines the attributes that can be used by each device. The devices section defines all of the known devices and their attributes.

### **Editing the DeviceRepository File**

As it is not recommended that you edit the *DeviceRepository* file manually, you will use Device Repository Manager to add devices, remove devices and modify attribute values.

**Note**: You cannot currently add new attribute values to the *DeviceRepository* file, but will be able to do using a subsequent release of Device Repository Manager.

### **Run Device Repository Manager**

Device Repository Manager can be run in Editing Mode to allow you to edit the file.

 If you have a Windows platform, run *DeviceRepositoryManager.exe* or choose Start → Programs → BEA WebLogic Mobility Server → Applications → Device Repository Manager to launch the tool.

If you have a UNIX/Linux platform, navigate to the **applications**\ folder and run the Device Repository Manager application directly from there.

2. The "Device Repository options" dialog is displayed.

#### **Device Repository options dialog**

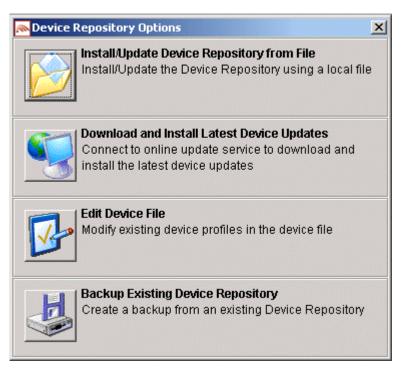

3. Select **Edit Device File** to load the file for editing. When the file is loaded into the tool, an in-memory model of the file is created. Edits are not committed until the file is exported from the tool.

### Using the Device Repository Manager Edit Device File Mode

#### Load the File for Editing

1. When the tool launches, you will be asked to select the file. Once you select a file, the following progress bar displays until the file loads.

#### **Loading File Progress Bar**

| Loading File |     | × |
|--------------|-----|---|
|              | 36% |   |

50 - BEA WebLogic Mobility Server Device Repository Guide

#### Browse the DeviceRepository file

1. The "Device Browser" is displayed with the root node selected.

**Note:** The **Add Device** and **Remove Device** buttons are disabled at this stage. You cannot add or remove devices directly under the root node.

#### **Browse Device File**

| Editing Device File      |                                    |                                                 | _ X         |
|--------------------------|------------------------------------|-------------------------------------------------|-------------|
| Device Browser           |                                    |                                                 |             |
| Device Tree              | Device Attributes: root            |                                                 |             |
|                          |                                    |                                                 |             |
| ⊞– 🖗 <mark>root</mark>   | Attribute Name                     | Attribute Value                                 |             |
|                          | AcceptHeader                       |                                                 | A           |
|                          | AccessKeyDisplayed                 | false                                           |             |
|                          | AccessKeySupported                 | true                                            |             |
|                          | AlternateLineService               | false                                           |             |
|                          | AudioFormatSupported               |                                                 |             |
|                          | BluetoothSupported                 | false                                           |             |
|                          | Brand                              | UNDEFINED                                       |             |
|                          | BrowserType                        |                                                 |             |
|                          | CDC1×Supported                     | false                                           |             |
|                          | CLDC1×Supported                    | false                                           |             |
|                          | CacheProfile                       | true                                            |             |
|                          | CharsetSupported                   | UTF-8                                           |             |
|                          | ColorDepth                         | 1                                               |             |
|                          | ColorGamma                         | 1                                               |             |
|                          | ColorType                          | black/white                                     |             |
|                          | ContractContiguousWhitespaces      | false                                           |             |
|                          | DTM<br>Definitional ITM            | 4-1                                             |             |
|                          | DeliveringHTML<br>DeliveringIHTML  | false<br>false                                  |             |
|                          | Deliveringim MiL                   | false                                           |             |
|                          | DeliveringVWilL                    | false                                           |             |
|                          | DeliveryType                       | laise                                           |             |
|                          | DeviceClass                        | FULLBROWSER                                     |             |
|                          | DeviceUsability                    | I BEEDINGWISEN                                  |             |
|                          | DisplayImgTextLinkSupported        | true                                            |             |
|                          | DisplayIngTextSupported            | true                                            |             |
| 1                        | DienlavelmaTavtl inkAcSinalaOhiact | trua                                            |             |
| Add Device Remove Device | Show Inherited Values Show         | Formula Definitions Add Attribute Remove Attrib | ute         |
|                          |                                    | _                                               | Export File |
|                          |                                    |                                                 |             |

If you expand the tree and select the XHTMLMP node you will notice that the **Add Device** button becomes enabled. This indicates that devices may be added under this node.

Note: The Remove Device button is still disabled. Removal of non-leaf nodes is not permitted.

#### Expanded XHTML-MP Node

| Editing Device File                 |                                      |                                                    |            |
|-------------------------------------|--------------------------------------|----------------------------------------------------|------------|
| vice Tree                           | Device Attributes: Nokia(xhtml)      |                                                    |            |
| ∃– 🇳 root                           | Attribute Name                       | Attribute Value                                    |            |
| Ė−🀝 VML                             | AcceptHeader                         | application/vnd.wap.wmlc,application/v             |            |
| Ė−ŵ XHTMLMP                         | AccessKeyDisplayed                   |                                                    |            |
| Ē−∲ <u>UP/6</u>                     | AccessKeySupported                   | false                                              |            |
| 🗈 – 😳 Nokia(xhtml)                  | AlternateLineService                 |                                                    |            |
| Ē—ý Panasonic(×html)                | AudioFormatSupported                 | x-beatnik-rmf,x-epoc-wve,x-sibo-wve,               |            |
|                                     | BluetoothSupported                   |                                                    |            |
| i-mode(×html)                       | Brand                                | Nokia                                              |            |
| E−S Motorola(×html)                 | BrowserType                          | Nokia                                              |            |
| P−S NEC(×html)                      | CDC1×Supported                       | false                                              |            |
| BlackBerry(×html)                   | CLDC1×Supported                      | true                                               |            |
| Blazer(xhtml)                       | CacheProfile                         |                                                    |            |
|                                     | CharsetSupported                     | US-ASCII,UTF-8,ISO-8859-1,ISO-10646                | <u> </u>   |
| E Sanyo(xhtml)                      | ColorDepth                           | 12                                                 | -          |
| E Sanyo(xnimi)<br>E Sanyo(xnimi)    | ColorGamma                           | 1                                                  | -          |
| Electricitii)<br>⊡—≦ Siemens(xhtml) | ColorType                            | colour                                             | -          |
|                                     | ContractContiguousWhitespaces<br>DTM |                                                    | -          |
| t − Sin Lenovo(×html)               | DeliveringHTML                       |                                                    | -          |
|                                     | DeliveringIHTML                      |                                                    | -          |
| E- ▲ Audiovox(xhtml)                | DeliveringWML                        |                                                    | -          |
| ⊕-ý BenQ(×html)                     | DeliveringXHTMLMP                    |                                                    |            |
|                                     | DeliveryType                         |                                                    | -          |
| 🗄 — 🦕 Dragon                        | DeviceClass                          |                                                    |            |
| Ė–ॐ HTML                            | DeviceUsability                      |                                                    |            |
|                                     | DisplayImgTextLinkSupported          | true                                               | -          |
|                                     | DisplayImgTextSupported              | true                                               |            |
|                                     | DienlevelmaTevtl inkAcSingleOhiert   | trus                                               |            |
| Add Device                          | e Show Inherited Values Show         | Formula Definitions Add Attribute Remove Attribute |            |
|                                     |                                      |                                                    |            |
|                                     |                                      | E E                                                | xport File |

Browsing to a customer-added device enables the **Remove Device** button, indicating that the user can remove the selected node.

Note: You may only remove customer-added devices.

#### **Customer Added Device View**

| ice Browser          |                                                      |                                                         |             |
|----------------------|------------------------------------------------------|---------------------------------------------------------|-------------|
| /ice Tree            | Device Attributes: NewDevice                         |                                                         |             |
|                      | Attribute Name                                       | Attribute Value                                         |             |
|                      | AcceptHeader                                         |                                                         |             |
| Nokia1101            | AccessKeyDisplayed                                   |                                                         |             |
| NokiaN91             | AccessKeySupported                                   |                                                         |             |
| Nokia6681            | AlternateLineService                                 |                                                         |             |
| E-S Nokia3300        | AudioFormatSupported                                 |                                                         |             |
| E-S Nokia6220        | BluetoothSupported                                   |                                                         |             |
|                      | Brand                                                |                                                         |             |
|                      | BrowserType                                          |                                                         |             |
| Nokia7250i           | CDC1×Supported                                       | false                                                   |             |
|                      | CLDC1xSupported                                      | true                                                    |             |
|                      | CacheProfile                                         |                                                         |             |
|                      | CharsetSupported                                     |                                                         |             |
| ⊕—ý Nokia3650        | ColorDepth                                           |                                                         |             |
| ——— 🖕 Nokia6600      | ColorGamma                                           |                                                         |             |
| — 🌭 Nokia5100        | ColorType                                            |                                                         |             |
|                      | ContractContiguousWhitespaces                        |                                                         |             |
|                      | DTM                                                  |                                                         |             |
| Ē—∲ Panasonic(×html) | DeliveringHTML                                       |                                                         |             |
| Ericsson(xhtml)      | DeliveringIHTML                                      |                                                         |             |
| E—ý i-mode(×html)    | DeliveringWML                                        |                                                         |             |
|                      | DeliveringXHTMLMP                                    |                                                         |             |
| E NEC(×html)         | DeliveryType<br>DeviceClass                          |                                                         |             |
| ElackBerry(×html)    | DeviceUsability                                      |                                                         |             |
| Blazer(xhtml)        | DisplayImgTextLinkSupported                          |                                                         |             |
| Samsung(xhtml)       |                                                      |                                                         |             |
| Alcatel(xhtml)       | Displaying Cottoupportou<br>Displaying Toxtoupportou |                                                         |             |
| Add Device           | Show Inherited Values Show                           | Formula Definitions     Add Attribute     Remove Attrik | ute         |
|                      |                                                      |                                                         |             |
|                      |                                                      |                                                         | Export File |

The hierarchical structure of the Device Repository allows values to be inherited from parent devices.

#### 3—Administer the Device Repository

If you select **Show Inherited Values**, you will be able to view all of the values that are inherited from the parent devices.

#### Show Inherited Values View

| Device Browser  |                                |                                                                 |            |
|-----------------|--------------------------------|-----------------------------------------------------------------|------------|
| Device Tree     | Device Attributes: Nokia6230   |                                                                 |            |
| E-\$ root       | Attribute Name                 | Attribute Value                                                 |            |
| E WML           | AcceptHeader                   | application/vnd.wap.connectivity-wbxm                           |            |
|                 | AccessKeyDisplayed             | false                                                           |            |
|                 | AccessKeySupported             | false                                                           |            |
| E- Nokia(xhtml) | AlternateLineService           | false                                                           |            |
| E-V Nokia6230   | AudioFormatSupported           | 3gpp,amr,midi,mid,x-midi,x-mid,sp-midi,                         |            |
| Nokia3560       | BluetoothSupported             | true                                                            |            |
| Nokia3595       | Brand                          | Nokia                                                           |            |
| Nokia3600       | BrowserType                    | Nokia                                                           |            |
| E Nokia3620     | CDC1×Supported                 | false                                                           |            |
| Nokia6560       | CLDC1xSupported                | false                                                           |            |
| Nokia6820       | CacheProfile                   | true                                                            |            |
| Nokia7200       | CharsetSupported               | US-ASCII,ISO-8859-1,UTF-8,ISO-10646                             | <u>.</u>   |
| Nokia7600       | ColorDepth                     | 16                                                              | _          |
|                 | ColorGamma                     | 1                                                               |            |
|                 | ColorType                      | colour                                                          |            |
|                 | ContractContiguous/Vhitespaces | false                                                           |            |
|                 | DTM                            | xhtml/mobile/v1_0/map                                           |            |
|                 | DeliveringHTML                 | false                                                           | -          |
| Nokia3220       | DeliveringIHTML                | false                                                           |            |
| Nokia6200       | DeliveringVVML                 | false                                                           | -          |
|                 | DeliveringXHTMLMP              | true                                                            | -          |
|                 | DeliveryType                   | 4                                                               |            |
| Nokia9300       | DeviceClass                    | VMLBROWSER                                                      | -          |
| Nokia9500       | DeviceUsability                |                                                                 | -          |
|                 | DisplayImgTextLinkSupported    | true                                                            | -          |
|                 | DisplayImgTextSupported        | true                                                            |            |
| Add Device      | Show Inherited Values Show     | Formula Definitions are inherited from parent devices Attribute |            |
|                 |                                | <b>.</b> E                                                      | xport File |

### Add and Remove Custom Attributes to the DeviceRepository File

#### Add Attribute to the DeviceRepository File

There are three steps involved in adding a custom attribute to the *DeviceRepository* file:

- Define a name and type for the new attribute
- Set a value for the attribute
- Export the file to disk

To demonstrate this, we will use the example of adding an attribute called "SupportedImageWidth".

1. Select the **root** node in the Device Browser.

#### Root node

| Editing Device File |                               |                 |          |
|---------------------|-------------------------------|-----------------|----------|
| evice Browser       |                               |                 |          |
| evice Tree          | Device Attributes: root       |                 | 1        |
|                     | -                             |                 | -        |
| ⊕- ∅ root           | Attribute Name                | Attribute Value |          |
|                     | AcceptHeader                  | 4               |          |
|                     | AccessKeyDisplayed            | false           |          |
|                     | AccessKeySupported            | true            |          |
|                     | AlternateLineService          | false           |          |
|                     | AudioFormatSupported          | 4-1             |          |
|                     | BluetoothSupported<br>Brand   | false           |          |
|                     | BrowserType                   | UNDEFINED       |          |
|                     | CDC1xSupported                | false           |          |
|                     | CLDC1xSupported               | false           |          |
|                     | CacheProfile                  | true            |          |
|                     | CharsetSupported              | UTF-8           |          |
|                     | ColorDepth                    | 1               |          |
|                     | ColorGamma                    | 1               |          |
|                     | ColorType                     | black/white     |          |
|                     | ContractContiguousWhitespaces | false           |          |
|                     | DTM                           |                 |          |
|                     | DeliveringHTML                | false           |          |
|                     | DeliveringIHTML               | false           |          |
|                     | DeliveringVML                 | false           |          |
|                     | DeliveringXHTMLMP             | false           |          |
|                     | DeliveryType                  |                 |          |
|                     | DeviceClass                   | FULLBROWSER     |          |
|                     | DeviceUsability               |                 |          |
|                     | DisplayImgTextLinkSupported   | true            |          |
|                     | DisplayImgTextSupported       | true            | -        |
| Add Device          | Show Inherited Values Show    |                 |          |
|                     |                               | Exp             | Drt File |
|                     |                               |                 |          |
|                     |                               |                 |          |

2. There are three ways to launch the "Add New Attribute" dialog:

• Right-click on the **root** node and choose **Add Attribute** from the menu that displays, as demonstrated in the following graphic

3-Administer the Device Repository

Add Attribute menu-option

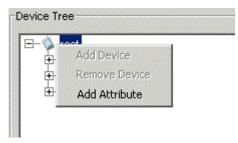

OR

• Choose  $Edit \rightarrow Add$  Custom Attribute from the toolbar menu, as demonstrated in the following graphic

Add Custom Attribute toolbar menu-option

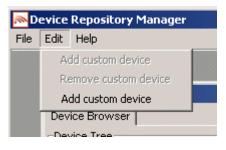

OR

• Click Add Attribute from lower right-hand-side of the browser, as illustrated.

#### Add Attribute button

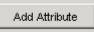

3. The "Add New Attribute" dialog will be displayed.

#### Add New Attribute dialog

| lew Attribute 🛛 🔀   |
|---------------------|
| Attribute Name      |
| SupportedImageWidth |
| Attribute Type      |
| Integer 🔽           |
| Enter Cancel        |
|                     |

- 4. Enter a name for the new attribute in the **Attribute Name** field, for example, "SupportedImageWidth".
- 5. Specify the attribute type from the drop-down list in the **Attribute Type** field. For example, an attribute such as "SupportedImageWidth" would require a value in numeric format; therefore you would specify an attribute type of "Integer" here. Drop-down list options:
  - Integer
  - Boolean
  - Text

Click Enter.

6. The following warning will be displayed.

#### Warning

| Warning | ×                                                                                                |
|---------|--------------------------------------------------------------------------------------------------|
| ⚠       | custom.SupportedImageWidth will be added to the repository are you sure that you want to proceed |
|         | <u>Y</u> es <u>N</u> o                                                                           |

7. Click Yes.

- 3—Administer the Device Repository
- 8. The following message will be displayed.

#### Message

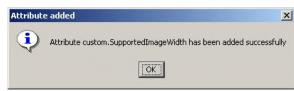

#### 9. Click OK.

10. You must now set a value for the attribute.

#### Update value

|           | A second second seco |
|-----------|----------------------------------------------------------------------------------------------------|
|           |                                                                                                    |
|           |                                                                                                    |
|           |                                                                                                    |
|           |                                                                                                    |
|           |                                                                                                    |
|           |                                                                                                    |
|           |                                                                                                    |
|           |                                                                                                    |
| -         |                                                                                                    |
|           |                                                                                                    |
| Attribute |                                                                                                    |
|           |                                                                                                    |

11. Locate the attribute in the **Attribute Name** column in the Device Browser window. Enter the value, for example, "250", in its corresponding field in the **Attribute Value** column and press the Enter key.

The "Value updated" message illustrated in the preceding graphic will be displayed. Click **OK**.

12. The following graphic demonstrates how to set a different value for a specific device.

Set a different value for a specific device

| vice Tree                                                                                                    | Device Attributes: SharpGX10           |                           |        |
|----------------------------------------------------------------------------------------------------|----------------------------------------|---------------------------|--------|
| ⊢∲ root                                                                                                    | Attribute Name                         | Attribute Value           |        |
| Ē—Ş VML                                                                                                    | OAPTOT.Wapcharacteristics.wmiscript    |                           | -      |
|                                                                                                    | UAProf.WapCharacteristics.WmlScriptV   |                           |        |
| ¢−% up/6                                                                                                    | UAProf.WapCharacteristics.WmlVersion   | · ·                       |        |
| UPMobileBrowser6                                                                                                    | UAProf.WapCharacteristics.WtaVersion   |                           |        |
| UPMobileBrowser6.1                                                                                                    | UAProf.WapCharacteristics.WtaiLibrarie | es                        |        |
| □ □ □ □ □ □ □ □ □ □ □ □ □ □ □ □ □ □ □                                                                                                    | URLRequestLength                       |                           |        |
| E⊢ 🐝 SharpGX10                                                                                                    | USSDSupported                          | false                     |        |
| SharpTQ-GX30                                                                                                    | UsableHeightPixels                     | 160                       |        |
| SharpTQ-GX20                                                                                                    | UsableWidthPixels                      | 113                       |        |
| SharpTQ-GX15                                                                                                    | UseTablesForNavList                    |                           |        |
| SharpTQ-GX30i                                                                                                    | UseUAProf                              | true                      |        |
|                                                                                                    | VideoSupported                         |                           |        |
| SharpTM100                                                                                                    | VideoTypePref                          |                           |        |
| SharpGXi98                                                                                                    | Value updated                          | ×                         |        |
| <ul> <li>Image: Audiovox</li> <li>Image: Audiovox</li> <li>Im</li></ul> | Value has been updated                 |                           |        |
| 🗄 🗄 👾 MotorolaUP/6                                                                                                    | VVML Version                           |                           |        |
|                                                                                                    | WTAIAddPhoneBookEntrySupported         | false                     |        |
|                                                                                                    | WTAIInternationalPrefix                |                           |        |
| E E − Š KyoceraUP/6                                                                                                    | WTAIMakePhoneCallSupported             | true                      |        |
| E-S NECUP/6                                                                                                    | WTLSSupported                          |                           |        |
| 🗄 — 🌜 PanasonicUP/6                                                                                                    | WavEncodingsSupported                  |                           |        |
|                                                                                                    | custom.SupportedImageWidth             | 80                        | -      |
|                                                                                                    | Show Inherited Values Show F           |                           |        |
| ×2                                                                                                    |                                        | ormula Definitions        |        |
| Add Device Remove Device                                                                                                    |                                        | Add Attribute Remove Attr | ribute |
|                                                                                                    |                                        | Add Auribule Remove Att   | ribute |

13. Navigate to the device in question in the hierarchy on the left-hand-side of the browser. Locate the attribute in the **Attribute Name** column in the Device Browser window. Enter the appropriate value in its corresponding field in the **Attribute Value** column and press the Enter key.

The "Value updated" message illustrated in the preceding graphic will be displayed. Click **OK**.

- 14. To successfully add the attribute to the Device Repository it is essential that you now export the file to disk.
- 15. Click **Export File** (from the lower right-hand-side of the browser).

- 3—Administer the Device Repository
- 16. The "Export File" dialog is displayed.

#### **Export File dialog**

| Export File  |                        |                      |             |
|--------------|------------------------|----------------------|-------------|
| Look in:     | 🛅 database             | ×                    | 🤌 📂 🔚       |
|              | 🔮 DeviceRe             | epository xml        |             |
|              |                        | poorer 1 sam         |             |
| My Recent D. |                        |                      |             |
|              |                        |                      |             |
| Desktop      |                        |                      |             |
|              |                        |                      |             |
|              |                        |                      |             |
| My Document  | s                      |                      |             |
|              |                        |                      |             |
| My Computer  |                        |                      |             |
| <b>(</b>     |                        |                      |             |
|              |                        |                      |             |
| My Network . | <br>File <u>n</u> ame: | DeviceRepository.xml | Export File |
|              |                        |                      |             |
|              | Files of type:         | Device Files         | Cancel      |

17. Specify a filename for the exported file and click **Export File**.

**Note:** Files with ".madr" extensions contain compressed device repositories. If you specify a ".madr" file extension, the file that you create will be a compressed version of the Device Repository

18. If you selected an existing file, the following message will be displayed.

#### **Overwrite Existing File dialog**

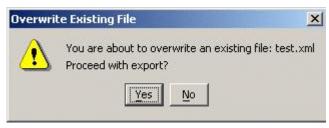

19. Click Yes.

20. The file will be written to disk.

#### File is written to disk

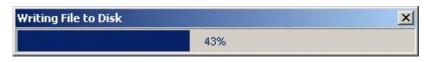

21. The following message will be displayed.

#### **Export Complete message**

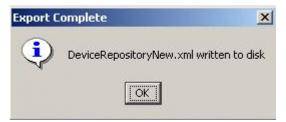

22. Click OK.

### Remove a Custom Attribute from the File

Follow the instructions in this section to remove an attribute from the DeviceRepository file.

Note: It is only possible to remove *custom* attributes from the *DeviceRepository* file in this manner.

1. Select the **root** node in the Device Browser.

#### Root node

| ice Browser              |                                   |                                |            |
|--------------------------|-----------------------------------|--------------------------------|------------|
| vice Tree                | Device Attributes: root           |                                |            |
| ⊢ 🖗 <mark>root</mark>    | Attribute Name                    | Attribute Value                |            |
|                          | AcceptHeader                      |                                |            |
|                          | AccessKeyDisplayed                | false                          |            |
|                          | AccessKeySupported                | true                           |            |
|                          | AlternateLineService              | false                          |            |
|                          | AudioFormatSupported              |                                |            |
|                          | BluetoothSupported                | false                          |            |
|                          | Brand                             | UNDEFINED                      |            |
|                          | BrowserType                       |                                |            |
|                          | CDC1×Supported                    | false                          |            |
|                          | CLDC1xSupported                   | false                          |            |
|                          | CacheProfile                      | true<br>UTF-8                  |            |
|                          | CharsetSupported<br>ColorDepth    | 1                              |            |
|                          | ColorGamma                        | 1                              |            |
|                          | ColorType                         | black/white                    |            |
|                          | ContractContiguousWhitespaces     | false                          |            |
|                          | DTM                               |                                |            |
|                          | DeliveringHTML                    | false                          |            |
|                          | DeliveringIHTML                   | false                          |            |
|                          | DeliveringWML                     | false                          |            |
|                          | DeliveringXHTMLMP                 | false                          |            |
|                          | DeliveryType                      |                                |            |
|                          | DeviceClass                       | FULLBROWSER                    |            |
|                          | DeviceUsability                   |                                |            |
|                          | DisplayImgTextLinkSupported       | true                           |            |
|                          | DisplayImgTextSupported           | true                           |            |
|                          | prionavolmatavti inv&esindaObiact | 1711a                          |            |
|                          | Show Inherited Values 🔲 Show      | - Formula Definitiona          |            |
| Add Device Remove Device | Show interfed values 1_ Show      | I or mana postinitions         |            |
| Add Device Remove Device |                                   | Add Attribute Remove Attribute |            |
|                          |                                   |                                |            |
|                          |                                   |                                |            |
|                          |                                   |                                | xport File |

2. Select the custom attribute that you want to remove.

#### **Remove custom attribute**

| ce Tree                               | Device Attributes: root                 |                                |   |
|---------------------------------------|-----------------------------------------|--------------------------------|---|
| 🐝 root                                | Attribute Name                          | Attribute Value                |   |
| te−ý vmL                              | OAPron.wapcharacteristics.wmiscript     |                                | - |
| Ē—ॐ XHTMLMP                           | UAProf.WapCharacteristics.WmlScriptV    |                                | - |
| ⊞—ý HTML                              | UAProf.WapCharacteristics.WmlVersion    |                                | - |
|                                       | UAProf.WapCharacteristics.WtaVersion    | UNDEFINED                      | - |
|                                       | UAProf.WapCharacteristics.WtaiLibraries |                                | - |
|                                       | URLRequestLength                        |                                |   |
|                                       | USSDSupported                           | false                          |   |
|                                       | UsableHeightPixels                      | 1                              |   |
|                                       | UsableWidthPixels                       | 1                              | - |
|                                       | UseTablesForNavList                     | true                           | - |
|                                       | UseUAProf                               | false                          | - |
|                                       | VideoSupported                          |                                | - |
| Warning                               | × -                                     |                                | - |
| · · · · · · · · · · · · · · · · · · · | -                                       | 1                              | - |
| · · · · · · · · · · · · · · · · · · · | Attribute will be permanently deleted   | 1                              | - |
| <u>•</u>                              | Are you sure you want to proceed?       | false                          | - |
|                                       |                                         | false                          | - |
|                                       | Yes No                                  | false                          | - |
|                                       |                                         | UNDEFINED                      | - |
|                                       | VVMLScriptSupported                     | false                          | - |
|                                       | WMLVersion                              |                                | - |
|                                       | WTAIAddPhoneBookEntrySupported          | false                          | - |
|                                       | WTAIInternationalPrefix                 |                                | - |
|                                       | WTAIMakePhoneCallSupported              | false                          | - |
|                                       | WTLSSupported                           |                                | - |
|                                       | WavEncodingsSupported                   | РСМ8                           |   |
|                                       | custom.SupportedImageWidth              | 250                            |   |
| 300 1 339                             | Show Inherited Values 🗖 Show For        | mula Definitions               |   |
| Add Device Remove Device              |                                         | Add Attribute Remove Attribute |   |

3. Click **Remove Attribute** from the lower right-hand-side of the browser.

Note: This control is only enabled if a custom attribute is selected.

4. The "Attribute Deletion" warning message will be displayed. Click Yes to proceed.

- 3—Administer the Device Repository
- 5. The following message will be displayed.

### Attribute Removed message

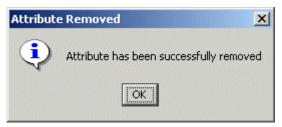

6. Click OK.

### Add a New Device Profile

There are three steps involved in adding a new device profile:

- Complete the "Basic Details" for the device.
- Configure the standard attribute values for the device.
- Create new attributes if required.

To demonstrate this, we will use the example adding a device called Nokia9999.

#### **Select Parent Node**

You can add new devices as children of an existing device node. The parent node depends on the User-Agent string for the device and on the markup language that the phone supports.

1. The user agent for this device is "Nokia9999" and it delivers XHTML, therefore you will need to add it under the **Nokia**(**xhtml**) node.

#### Nokia XHTML node

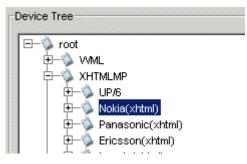

2. Select the Nokia(xhtml) node.

#### Create the New Device Node

- 1. Click Add New Device.
- 2. The "New Device Details" dialog is displayed.

#### **New Device Details Dialog**

| 🔊 New D | Device Details                               | ×        |
|---------|----------------------------------------------|----------|
| ?       | Device Name<br>Description<br>Type<br>device | <b>•</b> |
|         |                                              |          |

3. Enter a name and description for the device (that is, in this example, "Nokia9999") in the **Device** Name and **Description** fields, respectively.

Note: You can specify the same values for both.

- 4. From the drop-down list in the Type field, select "device".
- 5. Click **OK** to create the new node.

#### Select the New Node

2. The attributes for the new device will display.

**Note**: Only the calculated attribute values are shown. Click **Show Inherited Attributes** to display all of the attributes that are inherited from the parent devices.

### Set the HTTPMetaDataString

1. This is the most important step, where you will match the device uniquely. The HTTPMetaDataString is a substring of the request header (typically the User-Agent header) that the phone will send that should be used for device matching.

You must match a different substring of the User-Agent at each level in the hierarchy.

Note: These examples assume that the commonly employed User Agent header is used here.

#### Inserting the HttpMetaDataString

| 🕸 Nokia(xhtml)  | HTTPMetaDataExceptions |                                  |
|-----------------|------------------------|----------------------------------|
| —📡 Nokia3650    | HTTPMetaDataKey        |                                  |
| —🐝 Nokia6600    | HTTPMetaDataString     | Insert correct user-agent String |
| - 🖄 Nokia9999   | HTTPPostSupported      |                                  |
| Ericsson(vhtml) | HorizontalSchollBar    |                                  |

2. Replace the text "Insert correct user-agent string" with the user-agent for this device. In this case, "Nokia9999" will be enough to identify the device.

#### Inserting the HttpMetaDataString for the Nokia9999

| 🔷 Nokia(xhtml)      | HTTPMetaDataExceptions |           |
|---------------------|------------------------|-----------|
| —IIII Nokia3650     | HTTPMetaDataKey        |           |
| — 🖗 Nokia6600       | HTTPMetaDataString     | Nokai9999 |
| - 🖗 Nokia9999       | HTTPPostSupported      |           |
| A Eviscon (visturi) | HavizontalSocaliBer    |           |

3. Press the Enter key to confirm the change.

#### **Manual Update**

If the correct parent node is chosen, the inherited values may be sufficient for many of the attributes. You should verify these against the device vendor's specifications and reliable third-party information websites.

It is important to populate the UAProf values first, as many of the other attributes are based on these (see "Appendix A—Device attributes").

The most important UAProf Attributes are

- UAProf.SoftwarePlatform.CcppAccept
- UAProf.HardwarePlatform.ScreenSize

### Setting Proprietary Device Attributes

Proprietary device attributes are either calculated or inherited from parent devices.

Note: Do not alter any attribute that is defined with isFormula="T" in the AttributeSpec.

It is recommended that you verify the following attributes:

#### MaxWapDeckSize

This attribute indicates the specific deck size, which controls the pagination of content sent to mobile devices. Typically you can set this to the same value as that of the UAProf.WapCharacteristics.WmlDeckSize attribute. However, this value may be too high for certain devices-if the UAProf value is greater than "50000", set the MaxWapDeckSize attribute to "20000".

#### ImgGIFSupported •

Set this attribute to "true" if the device supports GIF files.

Note: A device supports GIF images if "image/gif" appears in its CcppAccept attribute.

#### **ImgJpgBaselineSupported**

Set this attribute to "true" if the device supports JPG and JPEG files.

Note: A device supports JPG and JPEG images if "image/jpg" or "image/jpg" appears in its CcppAccept attribute.

#### **ImgPNGSupported** •

Set this attribute to "true" if the device supports PNG files.

Note: A device supports PNG images if "image/png" appears in its CcppAccept attribute.

#### **ImgWBMPSupported** •

Set this attribute to "true" if the device supports WBMP files.

Note: A device supports WBMP images if "image/wbmp" appears in its CcppAccept attribute.

DTM •

> This is the Device Transformation Map attribute, which enables the transformation engine to generate the correct markup for the requesting device. See the following table for details of supported DTM settings.

#### Setting Description wml/v1\_1/map Used for WML 1.1 devices that do not support tables. wml/v1\_1/TablesSupported/map.xml Used for WML 1.1 devices that support tables. Used for the Ericsson R380. wml/v1 1/EricssonR380/map.xml wml/v1 1/UP4/SiemensSL45/map.xml Used for the Siemens SL45. wml/v1\_1/UP4/Timeport/map.xml Used for the Motorola Timeport. wml/v1\_2/map Used for WML 1.2 devices.

#### **Supported DTM settings**

68 - BEA WebLogic Mobility Server Device Repository Guide

| wml/v1_3/map               | Used for WML 1.3 devices.                                                                                                    |
|----------------------------|----------------------------------------------------------------------------------------------------|
| xhtml/mobile/v1_0/map      | Used for most XHTML-MP devices.                                                                                                    |
| xhtml/mobile/v1_0/oma/map  | Used for XHTML-MP devices that specifically require the Open Mobile Alliance defined XHTML-MP mime type settings (such as the Nokia 6600). |
| html/hybrid/map            | Used for pseudo-PDAs such as the Blazer browser used in the Handspring Treo.                                                               |
| html/compact/map.xml       | Used for imode devices.                                                                                                    |
| html/v3_2/map.xml          | Used for PDA devices that require HTML 3.2.                                                                                                |
| html/v3_2/Mozilla2/map.xml | Used for PDA Devices using the Mozilla 2 browser.                                                                                          |
| html/v3_2/IPAQ/map.xml     | Used for the majority of Pocket PC based PDAs including Compaq IPAQ, HP Jornado, and so on.                                                |
| html/v4_x/Mozilla4/map     | Used for PC browsers.                                                                                                    |

# • DeliveryType

Ensure that this attribute is set to the same value as that of the DTM attribute. HTML4 = 1, HTML3.2 = 2, WML = 3, XHTMLMP = 4.

# Appendix A— WebLogic Mobility Server and Device Repository Interaction

# **Transforming Content**

Once WebLogic Mobility Server has identified a device and matched it against one in its Device Repository, it seamlessly transforms the presentation of the content to the requesting device.

This transformation is managed through the use of Device Transformation Maps (DTMs). The DTM specifies how content marked up with the WebLogic Mobility Server mobility tags is transformed to tailor the delivered page to the capabilities of the requesting device.

DTMs make it possible to accommodate new devices or upgraded versions of existing models as soon as they come on the market; transformation rules can be built quickly to take into account the new capabilities.

Each device DTM forms part of the device's profile in the Device Repository. The DTM attribute specifies the location of the transformation map to be applied to the original marked up content before it is delivered to the requesting device. The transformation map specifies how the mark-up is transformed by associating each mmXHTML/HTML tag with a Java class file that is responsible for the transformation of that tag, or by directly specifying more rudimentary transformations, such as remove or replace element.

# **Tailoring Content**

Device profiles enable the presentation and delivery of content to be tailored to accommodate the capabilities of the requesting device.

Within WebLogic Mobility Server, tailoring of content takes place on three levels:

- When WebLogic Mobility Server identifies the requesting device, it can automatically reconfigure the presentation of content to accommodate the device's capabilities, such as splitting up a large page across a number of decks on a WAP browser.
- The content author, using the conditional mobility tags, <mm-include> and <mm-exclude>, specifies how content should be altered when being delivered to different devices. For example, the length of a product description could be tailored to accommodate different-sized screens.
- The content author creates specific layouts to target different devices or device classes. Depending on the complexity of the content, the author may choose a static layout, where the dimensions (such as the number of columns and rows in a table) are fixed. Alternatively, they may choose dynamic layouts, using the delivery context API to identify the device and using JSP methods to generate the appropriate layout "on-the-fly". For example, the author can use the API to determine the width and height of a screen, and resize the table accordingly.

# Appendix B—Device Attributes

This appendix lists the current attributes in the Device Repository.

The listing is broken down into three major sections:

- CC/PP-compliant device attributes
- Proprietary device attributes
- A list of deprecated device attributes which are still supported, although their function has been replaced by a CC/PP attribute. This list will indicate which attribute should be used instead.

# **CC/PP-Compliant Device Attributes**

The seven categories of CC/PP compliant attributes listed enable developers to create device-independent content and applications. They are listed in the Device Repository with one of the following prefixes:

1. UAProf.BrowserUA

For more information see: http://wapforum.org/profiles/UAPROF/ccppschema-20020710#BrowserUA

2. UAProf.HardwarePlatform

For more information see: http://wapforum.org/profiles/UAPROF/ccppschema-20020710#HardwarePlatform

3. UAProf.MmsCharacteristics

For more information see: http://wapforum.org/profiles/UAPROF/ccppschema-20020710#MmsCharacteristics

4. UAProf.NetworkCharacteristics

For more information see: http://wapforum.org/profiles/UAPROF/ccppschema-20020710#NetworkCharacteristics

5. UAProf PushCharacteristics

For more information see: http://wapforum.org/profiles/UAPROF/ccppschema-20020710#PushCharacteristics 6. UAProf.SoftwarePlatform

For more information, see: http://wapforum.org/profiles/UAPROF/ccppschema-20020710#SoftwarePlatform

7. UAProf.WapCharacteristics

For more information: http://wapforum.org/profiles/UAPROF/ccppschema-20020710#WapCharacteristics

# CC/PP Device Attributes – UAProf.BrowserUA Prefix

| Attribute               | Data Type     | Example                                     | Description                                                                                                    |
|-------------------------|---------------|---------------------------------------------|----------------------------------------------------------------------------------------------------|
| BrowserName             | Literal       | "Mozilla", "MSIE",<br>"WAP42"               | Name of the browser user agent associated with the current request.                                                                                                    |
| BrowserVersion          | Literal       | "1.0"                                       | Version of the browser.                                                                                                    |
| DownloadableBrowserApps | Literal (bag) | "application/x-<br>java-vm/java-<br>applet" | List of executable content types<br>which the browser supports and<br>which it is to accept from the<br>network. The property value is a list<br>of MIME types, where each item in<br>the list is a content type descriptor as<br>specified by RFC 2045. |
| FramesCapable           | Boolean       | Yes   No                                    | Indicates whether the browser is capable of displaying frames.                                                                                                    |
| HtmlVersion             | Literal       | "2.0", "3.2", "4.0"                         | Version of HyperText Markup<br>Language (HTML) supported by the<br>browser.                                                                                                    |
| JavaAppletEnabled       | Boolean       | Yes   No                                    | Indicates whether the browser supports Java applets.                                                                                                    |
| JavaScriptEnabled       | Boolean       | Yes   No                                    | Indicates whether the browser supports JavaScript.                                                                                                    |
| JavaScriptVersion       | Literal       | "1.4"                                       | Version of the JavaScript language supported by the browser.                                                                                                    |
| PreferenceForFrames     | Boolean       | Yes   No                                    | Indicates the user's preference for receiving HTML content that contains frames.                                                                                                    |
| TablesCapable           | Boolean       | Yes   No                                    | Indicates whether the browser is capable of displaying tables.                                                                                                    |
| XhtmlVersion            | Literal       | "1.0"                                       | Version of XHTML supported by the browser.                                                                                                    |
| XhtmlModules            | Literal (bag) | "XHTML1-struct",<br>"XHTML1-<br>blkstruct", | List of XHTML modules supported by<br>the browser. Property value is a list<br>of module names, where each item in<br>the list is the name of an XHTML                                                                                                   |

|  | "XHTML1-frames" | module as defined by the W3C<br>document "Modularization of<br>XHTML", Section 4. List items are<br>separated by white space. Note that<br>the referenced document is a work in<br>progress. Any subsequent changes<br>to the module naming conventions<br>should be reflected in the values of<br>this property. |
|--|-----------------|----------------------------------------------------------------------------------------------------|
|--|-----------------|----------------------------------------------------------------------------------------------------|

### **CC/PP Device Attributes – UAProf.HardwarePlatform Prefix**

| Attribute        | Data Type           | Example                                         | Description                                                                                                    |
|------------------|---------------------|-------------------------------------------------|----------------------------------------------------------------------------------------------------|
| BluetoothProfile | Literal (bag)       | "dialup",<br>"lanAccess"                        | Supported Bluetooth profiles as defined in the Bluetooth specification [BLT].                                                                                                    |
| BitsPerPixel     | Number<br>(integer) | "2", "8"                                        | The number of bits of color or<br>grayscale information per pixel,<br>related to the number of colors or<br>shades of gray the device can<br>display.                                                                                 |
| ColorCapable     | Boolean             | Yes   No                                        | Indicates whether the device's<br>display supports color. "Yes" means<br>color is supported. "No" means the<br>display supports only grayscale or<br>black and white. Type: Boolean<br>Resolution: Override Examples:<br>"Yes", "No". |
| CPU              | Literal (string)    | "Pentium III",<br>"PowerPC 750"                 | Name and model number of the device CPU.                                                                                                    |
| ImageCapable     | Boolean             | Yes   No                                        | Indicates whether the device<br>supports the display of images. If the<br>value is "Yes", the property<br>CcppAccept may list the types of<br>images supported.                                                                       |
| InputCharSet     | Literal (bag)       | "US-ASCII", "ISO-<br>8859-1",<br>"Shift_JIS"    | List of character sets supported by<br>the device for text entry. Property's<br>value is a list of character sets,<br>where each item in the list is a<br>character set name, as registered<br>with IANA.                             |
| Keyboard         | Literal (string)    | "Disambiguating",<br>"Qwerty",<br>"PhoneKeypad" | Type of keyboard supported by the device, as an indicator of ease of text entry.                                                                                                    |
| Model            | Literal (string)    | "Mustang GT",<br>"Q30"                          | Model number assigned to the terminal device by the vendor or manufacturer                                                                                                    |

| NumberOfSoftKeys         | Number<br>(integer)               | "3", "2"                                     | Number of soft keys available on the device.                                                                                                    |
|--------------------------|-----------------------------------|----------------------------------------------|----------------------------------------------------------------------------------------------------|
| OutputCharSet            | Literal (bag)                     | "US-ASCII", "ISO-<br>8859-1",<br>"Shift_JIS" | List of character sets supported by<br>the device for output to the display.<br>Property value is a list of character<br>sets, where each item in the list is a<br>character set name, as registered<br>with IANA.                                                                                                    |
| PixelAspectRatio         | Dimension<br>(pair of<br>numbers) | "1x2"                                        | Ratio of pixel width to pixel height.                                                                                                    |
| PointingResolution       | Literal (string)                  | "Character", "Line",<br>"Pixel"              | Type of resolution of the pointing accessory supported by the device.                                                                                                    |
| ScreenSize               | Dimension<br>(pair of<br>numbers) | "160x160",<br>"640x480"                      | The size of the device's screen in<br>units of pixels, composed of the<br>screen width and the screen height.                                                                                                    |
| ScreenSizeChar           | Dimension                         | "12x4", "16x8"                               | Size of the device's screen in units of<br>characters, composed of the screen<br>width and screen height. The<br>device's standard font should be<br>used to determine this property's<br>value. (Number of characters per<br>row)x(Number of rows). In calculating<br>this attribute use the largest<br>character in the device's default font. |
| StandardFontProportional | Boolean                           | Yes   No                                     | Indicates whether the device's standard font is proportional.                                                                                                    |
| SoundOutputCapable       | Boolean                           | Yes   No                                     | Indicates whether the device<br>supports sound output through an<br>external speaker, headphone jack, or<br>other sound output mechanism.                                                                                                    |
| TextinputCapable         | Boolean                           | Yes   No                                     | Indicates whether the device<br>supports alpha-numeric text entry.<br>"Yes" means the device supports<br>entry of both letters and digits. "No"<br>means the device supports only entry<br>of digits.                                                                                                    |
| Vendor                   | Literal                           | "Ford", "Lexus"                              | Name of the vendor manufacturing the terminal device.                                                                                                    |
| VoiceinputCapable        | Boolean                           | Yes   No                                     | Indicates whether the device<br>supports any form of voice input,<br>including speech recognition. This<br>includes voice- enabled browsers.                                                                                                    |

| Attribute             | Data Type | Example     | Description                                                                                  |
|-----------------------|-----------|-------------|----------------------------------------------------------------------------------------------|
| MmsCcppAccept         | Bag       | "text/html" | List of content types the device<br>supports, which can be carried inside<br>an MMS message. |
| MmsCcppAcceptCharSet  | Bag       | "US-ASCII", | The accepted character set.                                                                  |
| MmsMaxImageResolution | String    | "120x160"   | The maximum image resolution supported by the device for MMS messages.                       |
| MmsMaxMessageSize     | Integer   | "1397"      | The maximum size of an MMS message supported by the device.                                  |
| MmsVersion            | Bag       | "1.0"       | The version of MMS supported by the device.                                                  |

# CC/PP Device Attributes – UAProf.NetworkCharacteristics Prefix

| Attribute                 | Data Type     | Example                                                | Description                                                                 |
|---------------------------|---------------|--------------------------------------------------------|-----------------------------------------------------------------------------|
| SupportedBluetoothVersion | Literal       | "1.0"                                                  | Supported Bluetooth version.                                                |
| CurrentBearerService      | Literal       | "OneWaySMS",<br>"GUTS",<br>"TwoWayPacket"              | The bearer on which the current session was opened.                         |
| SecuritySupport           | Literal (bag) | "WTLS-1", WTLS-<br>2", "WTLS-3",<br>"signText", "PPTP" | List of types of security or encryption mechanisms supported by the device. |
| SupportedBearers          | Literal (bag) | "GPRS", "GUTS",<br>"SMS", CSD",<br>"USSD"              | List of bearers supported by the device.                                    |

# CC/PP Device Attributes – UAProf.PushCharacteristics Prefix

| Attribute           | Data Type     | Example                                      | Description                                                                                                    |
|---------------------|---------------|----------------------------------------------|----------------------------------------------------------------------------------------------------|
| Push-Accept         | Literal (bag) | "text/html",<br>"text/plain",<br>"image/gif" | List of content types the device<br>supports that can be carried inside the<br>message/http entity body when OTA-<br>HTTP is used. Property value is a list<br>of MIME types, where each item in the<br>list is a content type descriptor as<br>specified by RFC 2045. |
| Push-Accept-Charset | Literal (bag) | "US-ASCII", "ISO-<br>8859-1", "Shift_JIS"    | List of character sets the device<br>supports. Property value is a list of<br>character sets, where each item in the<br>list is a character set name registered<br>with IANA.                                                                                          |

| Push-Accept-Encoding | Literal (bag)         | "base64", "quoted-<br>printable"       | List of transfer encodings the device<br>supports. Property value is a list of<br>transfer encodings, where each item in<br>the list is a transfer encoding name as<br>specified by RFC 2045 and registered<br>with IANA.                                                                                                    |
|----------------------|-----------------------|----------------------------------------|----------------------------------------------------------------------------------------------------|
| Push-Accept-Language | Literal<br>(sequence) | "zh-CN", "en", "fr"                    | List of preferred document languages.<br>If a resource is available in more than<br>one natural language, the server can<br>use this property to determine which<br>version of the resource to send to the<br>device. The first item in the list should<br>be considered the user's first choice,<br>the second the second choice, and so<br>on. Property value is a list of natural<br>languages, where each item in the list<br>is the name of a language as defined<br>by RFC 3066. |
| Push-Accept-AppID    | Literal (bag)         | "x-wap-<br>application:wml.ua",<br>"*" | List of applications the device<br>supports, where each item in the list is<br>an application-id on absoluteURI<br>format as specified in [PushMsg]. A<br>wildcard ("*") may be used to indicate<br>support for any application.                                                                                                    |
| Push-MsgSize         | Number                | "1024", "1400"                         | Maximum size of a push message that<br>the device can handle. Value is<br>number of bytes.                                                                                                    |
| Push-MaxPushReq      | Number                | "1", "5"                               | Maximum number of outstanding push requests that the device can handle.                                                                                                    |

CC/PP Device Attributes – UAProf.SoftwarePlatform Prefix

| Attribute                      | Data Type     | Example                                                      | Description                                                                                                    |
|--------------------------------|---------------|--------------------------------------------------------------|----------------------------------------------------------------------------------------------------|
| AcceptDownloadableSoft<br>ware | Boolean       | Yes   No                                                     | Indicates the user's preference on whether to accept downloadable software.                                                                                                    |
| AudioinputEncoder              | Literal (bag) | "G.711"                                                      | List of audio input encoders supported by the device                                                                                                    |
| CcppAccept                     | Literal (bag) | "text/html",<br>"text/plain",<br>"text/html",<br>"image/gif" | List of content types the device supports.<br>Property value is a list of MIME types,<br>where each item in the list is a content<br>type descriptor as specified by RFC<br>2045. |
| CcppAccept-Charset             | Literal (bag) | "US-ASCII", "ISO-<br>8859-1", "Shift_JIS"                    | List of character sets the device<br>supports. Property value is a list of<br>character sets, where each item in the<br>list is a character set name registered                   |

|                                 |                       |                                                                                          | with IANA.                                                                                                    |
|---------------------------------|-----------------------|------------------------------------------------------------------------------------------|----------------------------------------------------------------------------------------------------|
| CcppAccept-Encoding             | Literal (bag)         | "base64", "quoted-<br>printable"                                                         | List of transfer encodings the device<br>supports.<br>Property value is a list of transfer<br>encodings, where each item in the list is<br>a transfer encoding name as specified<br>by RFC 2045 and registered with IANA.                                                                                                    |
| CcppAccept-Language             | Literal<br>(sequence) | "zh-CN", "en", "fr"                                                                      | List of preferred document languages. If<br>a resource is available in more than one<br>natural language, the server can use this<br>property to determine which version of<br>the resource to send to the device. The<br>first item in the list should be considered<br>the user's first choice, the second the<br>second choice, and so on. Property<br>value is a list of natural languages,<br>where each item in the list is the name of<br>a language as defined by RFC<br>3066[RFC3066]. |
| DownloadableSoftwareSu<br>pport | Literal (bag)         | "application/x-<br>msdos-exe"                                                            | List of executable content types which<br>the device supports and which it is<br>willing to accept from the network. The<br>property value is a list of MIME types,<br>where each item in the list is a content<br>type descriptor as specified by RFC<br>2045.                                                                                                    |
| JavaEnabled                     | Boolean               | Yes   No                                                                                 | Indicates whether the device supports a Java virtual machine.                                                                                                    |
| JavaPlatform                    | Literal (bag)         | "Pjava/1.1.3-<br>compatible",<br>"MIDP/1.0-<br>compatible",<br>"J2SE/1.0-<br>compatible" | The list of Java platforms and profiles<br>installed in the device. Each item in the<br>list is a name token describing<br>compatibility with the name and version<br>of the java platform specification or the<br>name and version of the profile<br>specification name (if profile is included<br>in the device).                                                                                                    |
| JVMVersion                      | Literal (bag)         | "SunJRE/1.2",<br>"MSJVM/1.0"                                                             | List of the Java virtual machines installed<br>on the device. Each item in the list is a<br>name token describing the vendor and<br>version of the VM.                                                                                                    |
| MexeClassmarks                  | Literal (bag)         | "1", "3"                                                                                 | List of MExE classmarks supported by<br>the device. Value "1" means the MExE<br>device supports WAP. Value "2" means<br>MExE device supports Personal Java,<br>value "3" means that MExE device<br>supports MIDP applications and value<br>"4" means the device supports the CLI<br>Platform. All other values should be<br>considered reserved for use by MexE.                                                                                                    |

| MexeSpec          | Literal       | "7.02"                                                  | Class mark specialization. Refers to the first two digits of the version of the MExE Stage 2 spec.                                                                                                    |
|-------------------|---------------|---------------------------------------------------------|----------------------------------------------------------------------------------------------------|
| MexeSecureDomains | Boolean       | Yes   No                                                | Indicates whether the device supports<br>MExE security domains. "Yes", means<br>that security domains are supported in<br>accordance with MExE specifications<br>identified by the MexeSpec attribute.<br>"No" means that security domains are<br>not supported and that the device does<br>not have a trusted domain (area). |
| OSName            | Literal       | "Mac OS",<br>"Windows NT"                               | Name of the device's operating system.                                                                                                    |
| OSVendor          | Literal       | "Apple", "Microsoft"                                    | Vendor of the device's operating system                                                                                                    |
| OSVersion         | Literal       | "6.0", "4.5"                                            | Version of the device's operating system.                                                                                                    |
| RecipientAppAgent | Literal       | "BrowserMail"                                           | User agent associated with the current<br>request. Value should match the name<br>of one of the components in the profile.<br>A component name is specified by the ID<br>attribute on the prf:Component element<br>containing the properties of that<br>component                                                             |
| SoftwareNumber    | Literal       | "2"                                                     | Version of the device-specific software<br>(firmware) to which the device's low-level<br>software conforms.                                                                                                    |
| VideoinputEncoder | Literal (bag) | "MPEG-1", "MPEG-<br>2", "H.261"                         | List of video input encoders supported by the device.                                                                                                    |
| Email-URI-Schemes | Literal (bag) | "pop", "imap",<br>"http", "https"                       | List of URI schemes the device supports<br>for accessing e-mail. Property value is a<br>list of URI schemes, where each item in<br>the list is a URI scheme as defined in<br>RFC 2396.                                                                                                    |
| JavaPackage       | Literal (bag) | "com.acme.regexp/<br>1.1",<br>"com.acme.helper/<br>3.0" | (From J2EE Client Provisioning) Details<br>about optional packages installed on the<br>device over and above those that are<br>part of the Java profile, and the versions<br>of these additional packages.                                                                                                    |
| JavaProtocol      | Literal (bag) | "SMS/1.0",<br>"FILE/1.0"                                | (from J2EE Client Provisioning) Details<br>about protocols supported by the device<br>over and above those that are part of the<br>standard Java profile indicated and the<br>versions of these additional protocols.                                                                                                    |
| CLIPlatform       | Literal (bag) | "Standard CLI                                           | The list of standard Common Language                                                                                                    |

|  | 2002/Compact",<br>"Standard CLI<br>2002/Kernel" | Infrastructure platforms and profiles<br>installed in the device. Each item in the<br>list is a name token describing the name<br>and edition of the CLI platform<br>specification including the name of the<br>profile specification. |
|--|-------------------------------------------------|----------------------------------------------------------------------------------------------------|
|--|-------------------------------------------------|----------------------------------------------------------------------------------------------------|

# CC/PP Device Attributes – UAProf.WapCharacteristics prefix

| Attribute             | Data Type     | Example                                                                                                    | Description                                                                                                    |
|-----------------------|---------------|----------------------------------------------------------------------------------------------------|----------------------------------------------------------------------------------------------------|
| SupportedPictogramSet | Literal (bag) | "core",<br>"core/operation",<br>"human"                                                                                                 | Pictogram classes supported by the device as defined in "WAP Pictogram specification".                                                                                                    |
| WapDeviceClass        | Literal       | "A"                                                                                                    | Classification of the device based on<br>capabilities as identified in the WAP 1.1<br>specifications. Current values are "A",<br>"B" and "C".                                                                                                    |
| WapVersion            | Literal       | "1.1", "1.2.1", "2.0"                                                                                                    | Version of WAP supported.                                                                                                    |
| WmlDeckSize           | Number        | "4096"                                                                                                    | Maximum size of a WML deck that can<br>be downloaded to the device. This may<br>be an estimate of the maximum size if<br>the true maximum size is not known.<br>Value is number of bytes.                                                                                                    |
| WmlScriptLibraries    | Literal (bag) | "LANG", "FLOAT",<br>"STRING", "URL",<br>"WMLBROWSER",<br>"DIALOGS",<br>"PSTOR"                                                          | List of mandatory and optional libraries<br>supported in the device's WMLScript<br>VM.                                                                                                    |
| WmIScriptVersion      | Literal (bag) | "1.1", "1.2"                                                                                                    | List of WMLScript versions supported by<br>the device. Property value is a list of<br>version numbers, where each item in the<br>list is a version string conforming to<br>Version.                                                                                                    |
| WmIVersion            | Literal (bag) | "1.1", "2.0"                                                                                                    | List of WML language versions<br>supported by the device. Property value<br>is a list of version numbers, where each<br>item in the list is a version string<br>conforming to Version.                                                                                                    |
| WtaiLibraries         | Literal (bag) | "WTAVoiceCall",<br>"WTANetText",<br>"WTAPhoneBook",<br>"WTACallLog",<br>"WTAMisc",<br>"WTAGSM",<br>"WTAGSM",<br>"WTAIS136",<br>"WTAPDC" | List of WTAI network common and<br>network specific libraries supported by<br>the device. Property value is a list of<br>WTA library names, where each item in<br>the list is a library name as specified by<br>"WAP WTAI" and its addendums. Any<br>future addendums to "WAP WTAI"<br>should be reflected in the values of this<br>property. |

| WtaVersion     | Literal       | "1.1"                                                           | Version of WTA user agent.                                                                                                    |
|----------------|---------------|-----------------------------------------------------------------|----------------------------------------------------------------------------------------------------|
| DrmClass       | Literal (bag) | "ForwardLock",<br>"CombinedDelivery<br>",<br>"SeparateDelivery" | DRM Conformance Class as defined in OMA-Download-DRM-v1_0.                                                                                                    |
| DrmConstraints | Literal (bag) | "datetime",<br>"interval"                                       | DRM permission constraints as defined<br>in OMA-Download-DRMREL-v1_0. The<br>datetime and interval constraints depend<br>on having a secure clock in the terminal. |
| OmaDownload    | Boolean       | Yes   No                                                        | Supports OMA Download as defined in OMA-Download-OTA-v1_0.                                                                                                    |

# **Proprietary Device Attributes**

These attributes are a more robust set of device characteristics describing device characteristics that are not currently covered by the CC/PP standards. They can be used to further fine-tune web content and applications.

| Proprietary | device | attributes |
|-------------|--------|------------|
|-------------|--------|------------|

| Proprietary Device Attribute  | Data<br>Type | Example Values  | Description                                                                                                    |
|-------------------------------|--------------|-----------------|----------------------------------------------------------------------------------------------------|
| AccessKeyDisplayed            | Boolean      | true   false    | Set to true if the browser<br>displays the number<br>assigned to access key<br>beside the relevant link.                      |
| AccessKeySupported            | Boolean      | true   false    | Set to true if the browser supports access keys.                                                                              |
| AlternateLineService          | Boolean      | true   false    | Indicates whether a device<br>can make a voice call while<br>keeping a data call online.                                      |
| BluetoothSupported            | Boolean      | true   false    | Indicates whether the device is Bluetooth enabled.                                                                            |
| Brand                         | String       | Nokia           | Name of the device manufacturer.                                                                                              |
| BrowserType                   | String       | Openwave        | Name of the browser.                                                                                                    |
| ColorGamma                    | Integer      | 1               | The color gamma of the device.                                                                                                |
| ContractContiguousWhitespaces | Boolean      | true   false    | Set to true for those<br>devices that do not contract<br>insignificant white space<br>when rendering markup.                  |
| DTM                           | String       | Path to the DTM | Indicates the relevant transformation map for a device.                                                                       |
| DeliveringHTML                | Boolean      | true   false    | Set to true if the product<br>will deliver HTML to a given<br>device. Can be used to<br>target content at HTML<br>devices.    |
| DeliveringIHTML               | Boolean      | true   false    | Set to true if the product<br>will deliver IHTML to a<br>given device. Can be used<br>to target content and imode<br>devices. |
| DeliveringWML                 | Boolean      | true   false    | Set to true if the product                                                                                                    |

|                                   |         |                                                                                 | will deliver WML to a given<br>device. Can be used to<br>target content at WML<br>devices.                                         |
|-----------------------------------|---------|---------------------------------------------------------------------------------|----------------------------------------------------------------------------------------------------|
| DeliveringXHTMLMP                 | Boolean | true   false                                                                    | Set to true if the product<br>will deliver XHTML MP to a<br>given device. Can be used<br>to target content at XHTML<br>MP devices. |
| DeliveryType                      | Integer | 1 or 2 or 3 or 4 where:<br>1 = HTML<br>2 = WindowsCE<br>3 = WML<br>4 = XHTML MP | Specifies the type of content that can be sent to the device.                                                                      |
| DeviceUsability                   | String  | DeviceUsability_MEDIUM                                                          | Describes the usability of the devices user interface.                                                                             |
| DisplayImgTextlinkSupported       | Boolean | true   false                                                                    | Indicates if images, text,<br>and links can be rendered<br>on the same line on the<br>browser.                                     |
| DisplayImgTextSupported           | Boolean | true   false                                                                    | Indicates if images and text<br>can be rendered on the<br>same line on the browser.                                                |
| DisplaysImgTextlinkAsSingleObject | Boolean | true   false                                                                    | Indicates if the device<br>renders a <img/> <a href=""><br/>as a single object.</a>                                                |
| DisplaysMultipleImagesOnSameLine  | Boolean | true   false                                                                    | Indicates if the device<br>supports multiple images<br>on the same line.                                                           |
| DisplaysWMLSelectAsNumberedList   | Boolean | true   false                                                                    | Indicates if the device<br>renders a WML Select List<br>as a numbered list.                                                        |
| DownloadFunSupported              | Boolean | true   false                                                                    | Indicates whether<br>Openwave Download Fun<br>objects can be sent to the<br>device.                                                |
| EMSSupported                      | Boolean | true   false                                                                    | Indicates EMS support.                                                                                                    |
| EmailClient                       | String  | POP3, IMAP4                                                                     | Indicates the supported e-<br>mail clients of the device.                                                                          |
| EnableSSCSS                       | Boolean | true   false                                                                    | Indicates whether the<br>product will apply CSS on<br>the server-side for this<br>device.                                          |

| FlashSupported               | Boolean | true   false                        | Set to true if the device supports Flash.                                                                                                    |
|------------------------------|---------|-------------------------------------|----------------------------------------------------------------------------------------------------|
| FormSelectRenderedAsDropDown | Boolean | true   false                        | Indicates if the form<br><select> element is<br/>rendered as a drop down<br/>list.</select>                                                                                                    |
| FormSelectRenderedAslink     | Boolean | true   false                        | Indicates if the form<br><select> element is<br/>rendered as a link to<br/>another card where the<br/>user makes the selection.</select>                                                                                                    |
| FormSelectRenderedAsList     | Boolean | true   false                        | Indicates if the form<br><select> element is<br/>rendered as a list, with all<br/>options displayed.</select>                                                                                                    |
| ForwardLockContentTypeList   | String  | application/<br>vnd.oma.drm.message | Indicates the content types<br>supported for DRM<br>Forward Lock.                                                                                                    |
| HTTPMetaDataExceptions       | String  | Opera, Mozilla/5, and so<br>on.     | Indicates<br>HTTPMetaDataStrings that<br>should NOT be considered<br>a match during device<br>matching. Some User<br>Agent strings contain<br>generic values that can<br>could potential cause a<br>false match to occur. Filling<br>in this field will allow device<br>matching to progress<br>further down the device<br>hierarchy. |
| HTTPMetaDataKey              | String  | User-Agent<br>Accept<br>UA-OS       | Indicates which part of the device's header contains the device's unique signature.                                                                                                    |
| HTTPMetaDataString           | String  | Nokia6210                           | Device's unique header string.                                                                                                    |
| HTTPPostSupported            | Boolean | true   false                        | Set to true if the device<br>supports the HTTP post<br>method.                                                                                                    |
| HorizontalScrollBar          | Boolean | true   false                        | Indicates if the device<br>supports a horizontal scroll<br>bar.                                                                                                    |
| IRDASupported                | Boolean | true   false                        | Indicates whether the<br>device supports Infrared<br>Data Association standards<br>for wireless transfer of data                                                                                                    |

|                            |         |               | from one device to another.                                                                                                    |
|----------------------------|---------|---------------|----------------------------------------------------------------------------------------------------|
| ImagesPlacedOnNewline      | Boolean | true   false  | Indicates if the device<br>places images on a new<br>line.                                                                                               |
| ImgAslinkSupported         | Boolean | true   false  | Indicates if the browser can<br>render an image in <a<br>href&gt; tags as a hyperlink.</a<br>                                                            |
| ImgGIFSupported            | Boolean | true   false  | Set to true if the browser supports GIF format images.                                                                                                   |
| ImgGifAnimatedSupported    | Boolean | true   false  | Set to true if the browser can render animated GIFs as animations.                                                                                       |
| ImgJpgBaselineSupported    | Boolean | true   false  | Set to true if the browser supports baseline JPGs.                                                                                                    |
| ImgJpgProgressiveSupported | Boolean | true   false  | Set to true if the browser<br>supports progressive<br>JPGs.                                                                                              |
| ImgLocalsrcSupported       | Boolean | true   false  | Set to true if the device has<br>a locally stored image<br>library and can access<br>these images using the<br>wml localsrc attribute of the<br>img tag. |
| ImgPNGSupported            | Boolean | true   false  | Set to true if the browser supports PNG format images.                                                                                                   |
| ImgSVGSupported            | Boolean | true   false  | Set to true if the browser supports SVG format images.                                                                                                   |
| ImgTypePref                | String  | .gif<br>.wbmp | A comma delimited list (no<br>spaces) of preferred image<br>types for the browser, for<br>example .gif, .wbmp.                                           |
| ImgWBMPSupported           | Boolean | true   false  | Set to true if the browser<br>supports WBMP format<br>images.                                                                                            |
| IsDeviceRoot               | Boolean | true   false  | Indicates that the device<br>profile represents the initial<br>version of a real-world<br>device and not an emulator<br>class of devices.                |

| IsFullBrowser        | Boolean | true   false          | Indicates large browser.                                                                              |
|----------------------|---------|-----------------------|----------------------------------------------------------------------------------------------------|
| IsLandscapePDA       | Boolean | true   false          | Set to true if a page<br>designed with a landscape<br>orientation is more suitable<br>for the device. |
| IsMenuDriven         | Boolean | true   false          | Indicates that a menu-<br>driven design is most<br>suitable for the device.                           |
| IsPDA                | Boolean | true   false          | Indicates a PDA browser.                                                                              |
| IsPortraitPDA        | Boolean | true   false          | Set to true if a page<br>designed with a portrait<br>orientation is more suitable<br>for the device.  |
| Is3GCapable          | Boolean | true   false          | Indicates that the device supports 3G connectivity.                                                   |
| J2MEDownloadLimit    | Integer | 64000                 | Max size in bytes of the J2ME JAR that can be downloaded by the device.                               |
| J2MESupported        | Boolean | true   false          | Indicates if the device supports J2ME.                                                                |
| MLVersion            | String  | WML1.3<br>xHTML<br>MP | Comma delimited list (no spaces) that specifies the markup languages the device supports.             |
| MMSReceiveSupported  | Boolean | true   false          | Set to true if the device can receive MMS messages.                                                   |
| MMSSendSupported     | Boolean | true   false          | Set to true if the device can send MMS messages.                                                      |
| MMSSupported         | Boolean | true   false          | Indicates if the device is MMS capable.                                                               |
| MP3Supported         | Boolean | true   false          | Indicates whether the device can handle MP3 format.                                                   |
| MaxImageHeightPixels | Integer | 21                    | Maximum height in pixels.                                                                             |
| MaxImageSize         | Integer | 2600                  | Maximum size of an image<br>in bytes that can be<br>received.                                         |
| MaxImageWidthPixels  | Integer | 50                    | Maximum image width in pixels.                                                                        |
| MaxObjectsInMessage  | Integer | 3                     | Maximum objects in a                                                                                  |

|                                |         |                                     | message.                                                                                                    |
|--------------------------------|---------|-------------------------------------|----------------------------------------------------------------------------------------------------|
| MaxTextSize                    | Integer | 102400                              | Maximum Text Size.                                                                                                    |
| MaxWapDeckSize                 | Integer | 2800                                | Maximum deck size, in bytes, that a device can receive.                                                               |
| MexeSupported                  | Boolean | true   false                        | Indicates whether the device supports MexE.                                                                           |
| MultipartPreferred             | Boolean | true   false                        | Indicates if the device prefers multipart content.                                                                    |
| NetworksSupported              | String  | GSM1900<br>GSM1800<br>GPRS          | Comma delimited list (no<br>spaces) of network<br>technologies supported by<br>the device.                            |
| PDFSupported                   | Boolean | true   false                        | Set to true if the device supports PDFs.                                                                              |
| PreferTablesForNavList         | Boolean | true   false                        | Indicates whether the<br>device is able to properly<br>support the tables created<br>in navigational menu<br>styling. |
| PreferredCharsets              | Sting   | UTF-8;Q=0.8,ISO-8859-1              | Indicates the preferred character sets for the device.                                                                |
| ProtectWrappingContentTypeList | String  | application/<br>vnd.oma.drm.message | Indicates the content types<br>the device supports Protect<br>Wrapping for.                                           |
| RingtoneDownloadSupported      | Boolean | true   false                        | Indicates if the device can download ringtones.                                                                       |
| RingtoneFormatSupported        | String  | midi, i-Melody                      | Indicates the ringtone<br>formats supported by the<br>device.                                                         |
| RingtoneMonophonicSupported    | Boolean | true   false                        | Indicates if the device can download monophonic ringtones.                                                            |
| RingtonePolyphonicSupported    | Boolean | true   false                        | Indicates if the device can download polyphonic ringtones.                                                            |
| RingtonePref                   | String  | rng,midi, amr                       | An ordered list of preferred ringtone formats.                                                                        |
| SMSLongMessagesSupported       | Boolean | true   false                        | Indicates if the device can support SMS messages                                                                      |

|                               |         |                       | longer than 160 characters.                                                                                      |
|-------------------------------|---------|-----------------------|----------------------------------------------------------------------------------------------------|
| ScreenOrientation             | String  | Portrait<br>Landscape | Specifies whether the<br>device has a portrait (most<br>devices) or landscape<br>(communicators)<br>orientation. |
| ScreenSaverSupported          | Boolean | true   false          | Indicates whether or not the device can support screensavers.                                                    |
| SmartMessagingSupported       | Boolean | true   false          | Indicates if the device supports Smart Messaging.                                                                |
| StreamingAudioCodecsSupported | String  | AMR,AWB,AAC           | Comma delimited list (no spaces) of streaming audio codecs supported by the device.                              |
| StreamingVideoCodecsSupported | String  | MPG4,WMV,H263,RV      | Comma delimited list (no<br>spaces) of streaming video<br>codecs supported by the<br>device.                     |
| SupportsAbsoluteWidth         | Boolean | true   false          | Indicates if the device supports absolute widths on images.                                                      |
| SupportsCSS                   | Boolean | true   false          | Indicates whether the device supports Cascading style Sheets.                                                    |
| SupportsRelativeWidth         | Boolean | true   false          | Indicates if the device<br>supports relative widths on<br>images.                                                |
| SyncMLSupported               | Boolean | true   false          | Indicates whether the device has support for SyncML.                                                             |
| TableRowsFunctionAslink       | Boolean | true   false          | Indicates if the browser<br>renders table rows as links<br>automatically.                                        |
| TextBrowser                   | Boolean | true   false          | If true, indicates that the<br>browser can only render<br>text and not images.                                   |
| TextColumns                   | Integer | 15                    | Maximum number of text columns that the screen can accommodate.                                                  |
| TextFormatBigSupported        | Boolean | true   false          | Set to true if plain text<br>wrapped in <big> tags is<br/>rendered in big font.</big>                            |

| TextFormatBoldSupported      | Boolean | true   false | Set to true if plain text<br>wrapped in bold <b> tags is<br/>rendered in bold font.</b>                      |  |
|------------------------------|---------|--------------|----------------------------------------------------------------------------------------------------|--|
| TextFormatEmphasisSupported  | Boolean | true   false | Set to true if plain text<br>wrapped in <emphasis><br/>tags is entered in an<br/>emphasized font.</emphasis> |  |
| TextFormatItalicSupported    | Boolean | true   false | Set to true if plain text<br>wrapped in italics <i> tags<br/>is rendered in italic font.</i>                 |  |
| TextFormatSmallSupported     | Boolean | true   false | Set to true if plain text<br>wrapped in <small> tags is<br/>rendered in small font.</small>                  |  |
| TextFormatStrongSupported    | Boolean | true   false | Set to true if plain text<br>wrapped in <strong> tags<br/>is rendered in a strong font.</strong>             |  |
| TextFormatUnderlineSupported | Boolean | true   false | Set to true if plain text<br>wrapped in underline <ul><br/>tags is rendered with an<br/>underline.</ul>      |  |
| TextRows                     | Integer | 3            | Number of rows that the device-screen can accommodate using the device system font.                          |  |
| TitleRow                     | Boolean | true   false | Specifies whether the device has a title row.                                                                |  |
| TouchScreenSupported         | Boolean | true   false | Indicates that the device supports touch-screen input.                                                       |  |
| URLRequestLength             | Integer | 256          | Maximum length of the URL request.                                                                           |  |
| USSDSupported                | Boolean | true   false | Indicates whether or not the device supports USSD technology.                                                |  |
| UsableHeightPixels           | Integer | 570          | Screen height excluding items like scroll bars.                                                              |  |
| UsableWidthPixels            | Integer | 770          | Screen width excluding items like scroll bars.                                                               |  |
| UseTablesForNavList          | Boolean | true   false | Indicates if tables should be used for navigation list styling.                                              |  |

| UseUAProf                  | Boolean | true   false                                                                             | Indicates if a manufacturer<br>UAProf file is available for<br>the device.                |  |
|----------------------------|---------|------------------------------------------------------------------------------------------|-------------------------------------------------------------------------------------------|--|
| VideoSupported             | String  | mpeg Comma delimited list<br>spaces) of the video<br>formats that the devic<br>supports. |                                                                                           |  |
| VideoTypePref              | String  | mpeg,mp4 Ordered list of preferr<br>video formats.                                       |                                                                                           |  |
| ViewableHeight             | Integer | 30                                                                                       | Screen height in pixels.                                                                  |  |
| ViewableWidth              | Integer | 80                                                                                       | Screen width in pixels.                                                                   |  |
| WAPPushSISupported         | Boolean | true   false                                                                             | Indicates if the device<br>supports WAP Push<br>Service Indication.                       |  |
| WAPPushSLSupported         | Boolean | true   false                                                                             | Indicates if the device<br>supports WAP Push<br>service loading.                          |  |
| WAPPushSupported           | Boolean | true   false                                                                             | Indicates if the device supports WAP Push.                                                |  |
| WAPVersion                 | String  | 1.2.1                                                                                    | Specifies the version of WAP supported by the device.                                     |  |
| WMLScriptSupported         | Boolean | true   false                                                                             | Indicates if the device supports WML Script.                                              |  |
| WMLVersion                 | String  | 1.3                                                                                      | Specifies which version of WML the device supports.                                       |  |
| WTAIInternationalPrefix    | String  | +00                                                                                      | Indicates the international prefix that should be used when specifying telephone numbers. |  |
| WTAIMakePhoneCallSupported | Boolean | true   false Indicates whether a dev<br>has phone dialing<br>capabilities.               |                                                                                           |  |
| WTLSSupported              | String  | WTLS_Class1                                                                              | Indicates the WTLS class supported by the device.                                         |  |
| WavEncodingsSupported      | String  | PCM8                                                                                     | Indicates the supported Wav file encodings.                                               |  |

# **Deprecated Device Attributes**

This is a list of the deprecated items in the Device Repository. These attributes are still functional for the purpose of backward compatibility although it is recommended that you use the alternative if available.

The attribute that should be used as a replacement is listed each deprecated attribute name. Each of these new attributes should be prefixed with "UAProf." to form the complete name.

### **Deprecated device attributes**

| Deprecated attribute name | Data<br>type | Example<br>values                                    | Description                                                                                                    |
|---------------------------|--------------|------------------------------------------------------|----------------------------------------------------------------------------------------------------|
| Acceptheader              | String       | text<br>vnd.wap.wm<br>I<br>image<br>vnd.wap.wb<br>mp | Comma delimited list (no spaces) used to<br>specify the media types that are acceptable<br>for the response (that is, what can be sent to<br>the browsing device). Replaced by:<br>SoftwarePlatform.CcppAccept |
| AudioFormatSupported      | String       | mid<br>au<br>wav<br>mp3                              | Comma delimited list (no spaces) of audio<br>formats the device is capable of supporting.<br>Replaced by: SoftwarePlatform.CcppAccept                                                                          |
| CDC1xSupported            | Boolean      | true   false                                         | J2ME Connected Device Configuration.<br>Replaced by:<br>SoftwarePlatform.JavaPlatform                                                                                                    |
| CLDC1xSupported           | Boolean      | true   false                                         | J2ME Limited Device Configuration.<br>Replaced by:<br>SoftwarePlatform.JavaPlatform                                                                                                    |
| CharsetSupported          | String       | utf8<br>ascii<br>ISO8859-1                           | Comma delimited list (no spaces) of<br>character sets supported. Replaced by:<br>SoftwarePlatform.CcppAccept-Charset                                                                                           |
| ColorDepth                | Int          | 12                                                   | Indicates the number of bits per pixel<br>supported. Replaced by:<br>HardwarePlatform.BitsPerPixel                                                                                                    |
| ColorType                 | String       | Colour                                               | Specifies whether the screen is black & white, color or grayscale. Replaced by: HardwarePlatform.ColorCapable                                                                                                  |
| DeviceClass               | String       | PDA<br>FULLBROW<br>SER<br>WMLBROW<br>SER             | Describes the category of device. Replaced<br>by:<br>IsPDA, IsPortraitPDA, IsLandscapePDA<br>IsFullBrowser<br>IsMenuDriven                                                                                     |

| EmailClient                  | String  | POP3<br>SMTP                                 | Comma delimited list (no spaces) that<br>indicates the e-mail protocols that the device<br>supports. Replaced by:<br>SoftwarePlatform.Email-URI-Schemes                 |  |
|------------------------------|---------|----------------------------------------------|----------------------------------------------------------------------------------------------------|--|
| FoundationProfile1xSupported | Boolean | true   false                                 | Java (CDC) profile. Replaced by SoftwarePlatform.JavaPlatform                                                                                                    |  |
| ImageFormatSupported         | String  | wbmp<br>bmp<br>gif<br>animgif<br>png<br>jpeg | Comma delimited list (no spaces) of all of the<br>image formats supported by the device, for<br>example, gif, wbmp and png. Replaced by:<br>SoftwarePlatform.CcppAccept |  |
| ImgMapTransformEnabled       | Boolean | true   false                                 | Set to true if image maps are to be transformed into links. No replacement.                                                                                             |  |
| ImgMapTransformShowImage     | Boolean | true   false                                 | If true, images are also delivered with an image map. No replacement.                                                                                                   |  |
| JavaPhone1xSupported         | Boolean | true   false                                 | Used by some devices with Personal Java.<br>Replaced by:<br>SoftwarePlatform.JavaPlatform                                                                               |  |
| JavaScriptSupported          | Boolean | true   false                                 | Indicates whether JavaScript is supported.<br>Replaced by:<br>BrowserUA.JavaScriptEnabled                                                                               |  |
| MIDP1xSupported              | Boolean | true   false                                 | Indicates if J2ME (CLDC) MIDP Profile<br>Version 1 is supported. Replaced by:<br>SoftwarePlatform.JavaPlatform                                                          |  |
| MIDP2xSupported              | Boolean | true   false                                 | Indicates if J2ME (CLDC) MIDP Profile<br>Version 2 is supported. Replaced by:<br>SoftwarePlatform.JavaPlatform                                                          |  |
| MXImageMapShowImage          | Boolean | true   false                                 | Allows you to display links in an image map on a PDA. No replacement.                                                                                                   |  |
| MXImageTypePref              | String  | .gif<br>.wbmp                                | A comma delimited list (no spaces) of preferred image types for the browser. No replacement.                                                                            |  |
| MXListBoxHeight              | Int     | Any Integer                                  | Default is 6. No replacement.                                                                                                    |  |
| MultipartSupported           | Boolean | true   false                                 | Indicates if the device can accept multipart<br>content. Replaced by:<br>SoftwarePlatform.CcppAccept                                                                    |  |
| OSVersion                    | String  | 4.22, 5.0,<br>and so on.                     | Indicates the version of the Operation<br>System on the device, where applicable.<br>Replaced by:                                                                       |  |

|                                    |         |                             | SoftwarePlatform.OSVersion                                                                                                    |
|------------------------------------|---------|-----------------------------|----------------------------------------------------------------------------------------------------|
| OSType                             | String  | AMX,<br>PALM, and<br>so on. | Indicates the Operating System on the device, where applicable. Replaced by: SoftwarePlatform.OSName                                                                                                    |
| PersonalJava1xSupported            | Boolean | true   false                | Personal Java Specification. Replaced by:<br>SoftwarePlatform.JavaPlatform                                                                                                    |
| ScreenAspectRatioPixels            | String  | 1X1, 1X2,<br>and so on.     | Pixels on most devices are higher than wide<br>which explains why sometimes images can<br>look distorted on browsers. The pixel aspect<br>ratio specifies the width to height pixel ratio<br>on a devices display. Replaced by:<br>HardwarePlatform.PixelAspectRatio |
| SoundHandling                      | Boolean | true   false                | Indicates whether or not the device has<br>audio capability. Replaced by:<br>SoftwarePlatform.CcppAccept                                                                                                    |
| TableSupported                     | Boolean | true   false                | Indicates whether the device has table<br>support. Replaced by:<br>BrowserUA.TablesCapable                                                                                                    |
| WTAIAddPhoneBookEntrySupp<br>orted | Boolean | true   false                | This is part of WTAI support and allows a<br>selected number to be saved to the devices<br>phone book. Replaced by:<br>WapCharacteristics.WtaiLibraries                                                                                                    |

# Appendix C—Use the Admin Console Tool to Manage Devices and Device Attributes in the Device Repository

When the Device Repository is represented as a database, you will use the Administration Console tool to add, remove and modify devices and device attributes. The Administration Console is a Java-based GUI that provides a convenient way of setting up, retrieving and modifying the attributes associated with each profile.

# **Quick Start**

The following table introduces the basic steps in using the Administration Console.

| То                               | Choose                                                                                                    |
|----------------------------------|----------------------------------------------------------------------------------------------------|
| Launch the console               | In BEA WebLogic Workshop, from the Tools Launcher Icon or launch directly from<br>home>/weblogic81/mobility/applications/AdminConsole.exe or AdminConsole |
| Login                            | Apps → Login                                                                                                    |
| Logout of the console            | Apps → Logout                                                                                                    |
| Close all windows                | Apps $\rightarrow$ Close All                                                                                                    |
| Refresh the Device<br>Repository | Apps $\rightarrow$ Refresh Database                                                                                                    |
| Exit the console                 | Apps → Exit                                                                                                    |

| Administration | Console | Onick | Start | Guide |
|----------------|---------|-------|-------|-------|
| Aummonation    | Console | Quick | Duart | Juluc |

# Log In

The "Administration Console Login" window opens when you launch the application.

Enter the correct WebLogic Mobility Server IP address and web application address in the **Server** field, for example **localhost:7001/<application>/**.

Note: The Server field recalls the last four servers that the Administrator successfully connected to.

If required, select the **Password Protected** check box to enable the **Username** and **Password** fields.

If required, enter your username and password in the respective fields. As you type your password the characters appear as asterisks.

Click Login to display the "Administration Console" window.

# **Use the System Monitor**

The System Monitor displays the Free Memory available and refreshes the console.

• Choose **Apps → System Monitor** 

# **Refreshing the Console Automatically**

• Set the Refresh interval (in seconds) for the Administration Console using the refresh period indicator

# **Refreshing the Console Manually**

• Click **Refresh** to refresh the Administration Console display

# Use the Administration Console Toolbar

The Administration toolbar provides a convenient method for accessing the administrative functions within WebLogic Mobility Server. The following illustrates the tasks associated with each image on the toolbar.

### Administration Console Toolbar

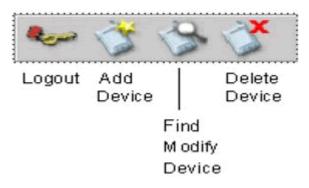

# **Create and Modify Device Profiles**

Device profiles are configured from within the Administration Console. The existing profiles and attributes can be modified, or new ones can be created. This can be useful for capturing more device-specific information to finely tune your content delivery for a specific purpose.

### **Create Device Profiles**

Three steps are required when adding a new device profile to WebLogic Mobility Server:

- Complete the "Basic Details" for the device
- Configure the standard attribute values for the device
- Create new attributes if required

### Add a Device

To add a device:

- 1. Choose **Device**  $\rightarrow$  **Add Device**. Select the parent device class to which this device will belong
- 2. Complete the details on the **Basic Device Details** tab:

#### **Basic Device Details**

| Field         | Description                                                   |
|---------------|---------------------------------------------------------------|
| Device Name*  | Type in a unique name to identify this device or device class |
| Display Name* | Type in the label you want displayed for this device          |
| Description   | Optionally, type in a description of this device              |

Note: \* Indicates a required field

- 3. Click **Next** to proceed to the next tab.
- 4. When adding a device to the database, there is a standard set of attributes that need to be configured for the new device.

### Adding a Device Attribute

To add a new Device Attribute:

- 1. Click Add on the Attributes tab.
- 2. Select the **Device** attribute option.
- 3. In the **Name** field, enter a name for the new attribute.
- 4. From the "Type List", select a data type for the new attribute. If you've chosen the String data type, and want to restrict its values to a predefined list, enter a comma-separated list of values in the **Permitted Values** field.

Note: The Modifiable By option should be ignored. This is a legacy option and has been deprecated.

### **Configuring an Attribute**

- 1. Select the device that you wish to configure.
- 2. Click Next until you reach the Attribute Values tab.
- 3. Select the attribute you want to configure and double-click in the corresponding Value field.

### Modifying a Device Profile

- 1. You can add and delete attributes or change attribute values. Inherited attributes cannot be deleted: the **Delete** button will be unavailable if you select an inherited attribute.
- 2. Choose **Device** → **Find** and "Modify Device". When the "Device" panel appears, select the device you want to modify. Click **Next** to move between tabs.
- 3. Click **Finish** when you are satisfied with your changes.

### Viewing an Attribute

1. Select the attribute from the Attributes list and then click View.

### **Deleting Devices**

You can only delete devices that you have added to the device hierarchy; you cannot delete pre-installed devices.

1. Choose **Device**  $\rightarrow$  **Delete Device**, select the device that you want to delete and click **Delete**.